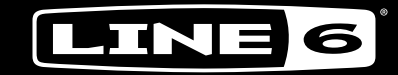

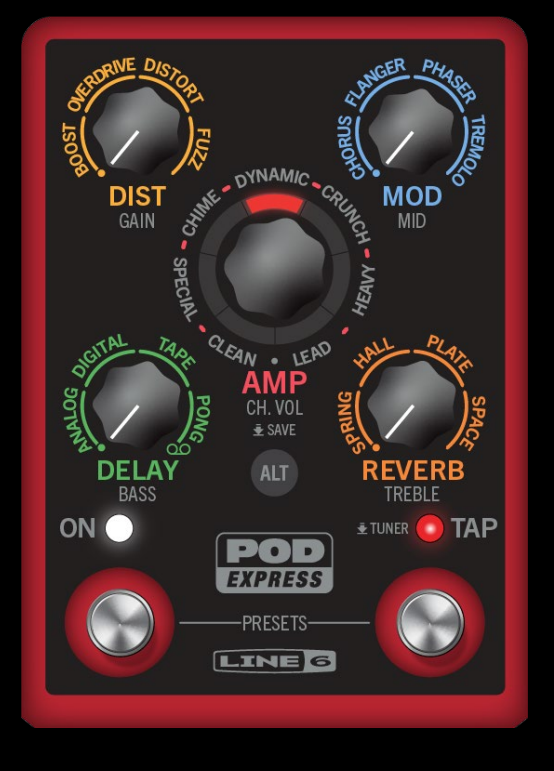

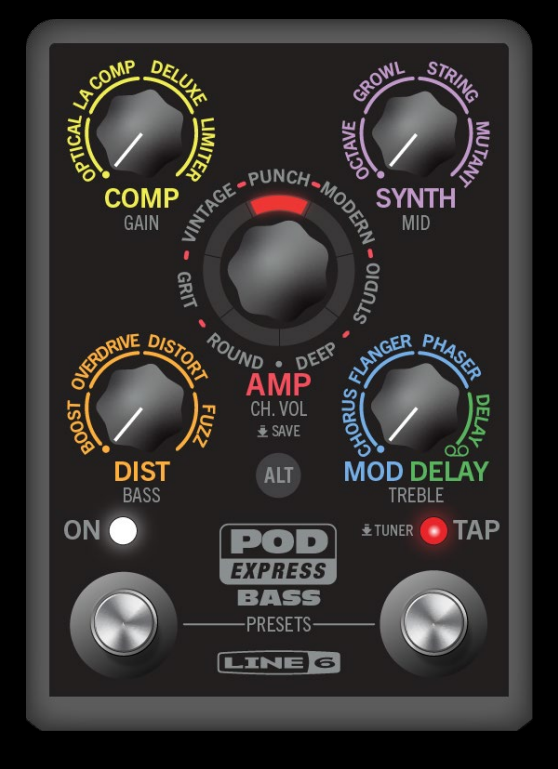

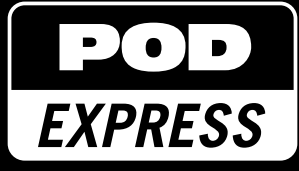

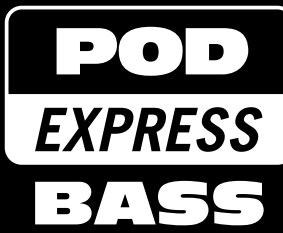

1.00 オーナーズマニュアル

Rev B (POD Expressファームウェア1.00との使い方) またのは、これはないのは、これは、これは、これは、これは、これは、これは、全著作権所有。

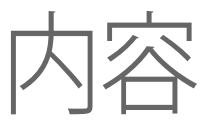

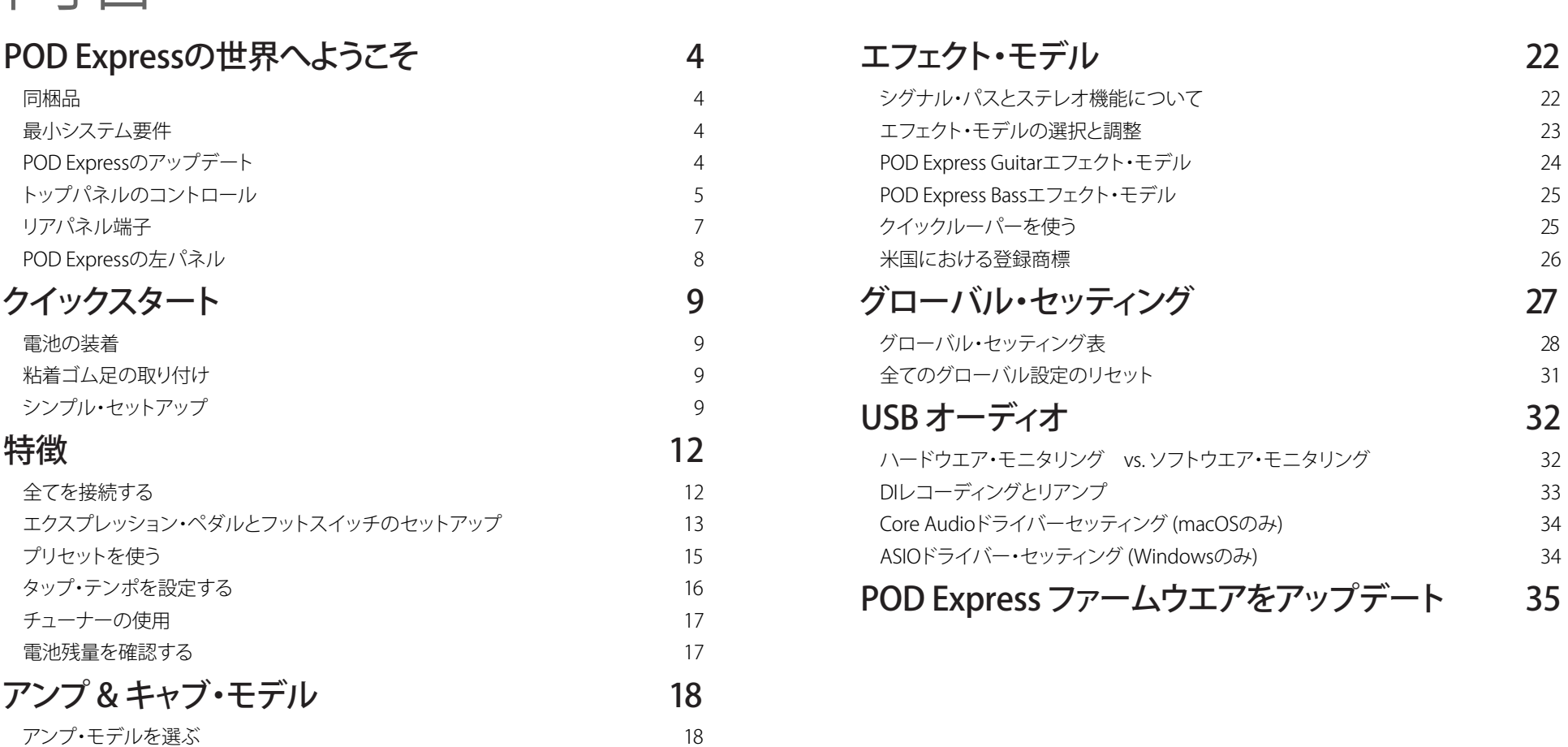

[アンプ・パラメータの編集](#page-18-0) 19 [スピーカー・キャブ・モデル](#page-19-0) 20

#### © 2024 Yamaha Guitar Group, Inc. 全著作権所有。

Yamaha Guitar Group, Line 6、Line 6ロゴ、Ampeg, SVT, Portaflex, POD, Helix及びHXは米国及び他の国々で登録されたYamaha Guitar Group, Inc.の商標です。Apple, Mac, macOS, iPad, iPhoneとiTunesは米国 および他の国々で登録されたApple, Inc.の商標です。Appleは、本製品の機能および安全および規格への適合について一切の責任を負いません。iOSは米国及び他の国々で登録された Ciscoの登録商標であり、ラ イセンスに基づき使用されています。IntelはIntel Corporationの登録商標です。Windows は米国及び他の国々で登録された Microsoft Corporationの商標です。YouTubeはGoogle, Incの商標です。Android, Play Store及びYouTubeはGoogle LLCの商標です。ASIOはSteinberg Media Technologies GmbHの登録商標です。

# <span id="page-3-0"></span>POD Expressの世界へようこそ

#### 取扱説明書? 取扱説明書なんて読むのが面倒だ!

我々の目標の1つは、Line 6° POD° Expressデバイスをシンプルなデザインにして、ただ接 続するだけでリフを始められるようにすることでした。しかし、より良い音色を作るための クールなヒントやトリック、プロセス全体をスピードアップするためのショートカットを見逃 してしまうかもしれません。デバイスと一緒に箱に入っているチートシートには、少なくとも 一度は目を通すべきです。ご安心を。我々も含め、読むのが面倒な人のためにハウツービ デオをいくつか用意しました。

ヒント:POD Expressの最新ニュースや製品情報については[、line6.com/meet-pod-express](https://line6.com/meet-pod-express)を ご覧ください。

#### 違いは何ですか?

POD Expressペダルには、誉れ高いHX°ファミリーのプロセッサーに由来するモデルが搭載 されています。POD Express Guitarには、専用のギター・アンプ、キャブ、エフェクトが搭載さ れています。POD Express Bassは、ベーシストのためにデザインされており、独自のクラシッ ク・ベース・アンプ、キャブ、エフェクトのセットが備わっています。機能的にはこの2つはほ ぼ同じですから自分の楽器に合う方を選べば良いでしょうし、両方共持ってちゃいけない なんてルールは勿論ありません!

## 同梱品

- POD® Express GuitarまたはPOD® Express Bassマルチエフェクト・デバイス
- AA 単三電池 3本
- 粘着ゴム足
- チートシート、安全&コンプライアンス、保証書

# 最小システム要件

USBオーディオ機能およびLine 6 Centralアップデータ・アプリケーションでサポートされる 最低限必要なオペレーティング・システムは以下のとおりです。

- macOS 11, Big Sur:Intel® およびAppleシリコン・プロセッサを搭載したAppleコン ピュータはサポートされています
- Windows<sup>®</sup> 10
- Apple iOS 15およびiPadOS 15
- Android™ 6
- Line 6 Centralアプリケーションを使用して、macOSまたはWindowsコンピュータ でファームウエアのアップデートを行う際はインターネットが必要です

# POD Expressのアップデート

利用可能なファームウエア・アップデートをチェックし、インストールすることを強くお勧め します。これは[、line6.com/software](https://line6.com/software/)から入手できる無料のmacOSまたはWindows用 Line 6 Centralアプリケーションを使用すれば簡単に実行できます。35ペ [ージ、「POD](#page-34-1) Express [ファームウエアをアップデート」](#page-34-1)を参照してください。

<span id="page-4-0"></span>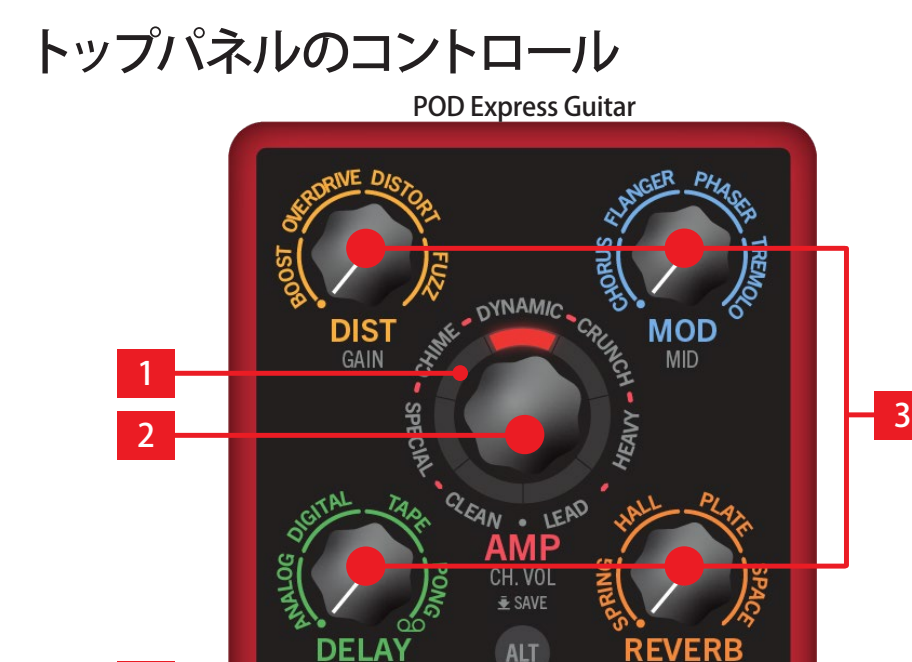

1. LEDリング:7つのマルチカラーLEDセグメントが点灯し、本マニュアルに説明され ている様々なパラメータ機能を示します。AMPエンコーダーを回すと、赤いLEDが選択 されたアンプ・モデルを示します。

ALTボタンを押しながらAMPエンコーダーまたはエフェクト・ノブを回すと、LEDセグメ ントが対応する値を表示します。. 19ペ [ージ、「アンプ・パラメータの編集」](#page-18-1)を参照し てください。

 $5 - 6$ 

PRESETS-

LINE 6

**POD** 

TREBLE

ETUNER **••** TAP

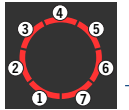

4

ON O

エフェクト・ノブを回すと、LEDセグメントが1~7の順番で時計回りに点灯 し、現在のエフェクト・モデルの強さを示します。23ペ [ージ、「エフェク](#page-22-1) [ト・モデルの選択と調整」](#page-22-1)を参照してください。

Globalモードでは、LEDが設定と選択可能な値を示します。27ペ [ージ、「グローバ](#page-26-1) [ル・セッティング」](#page-26-1)を参照してください。

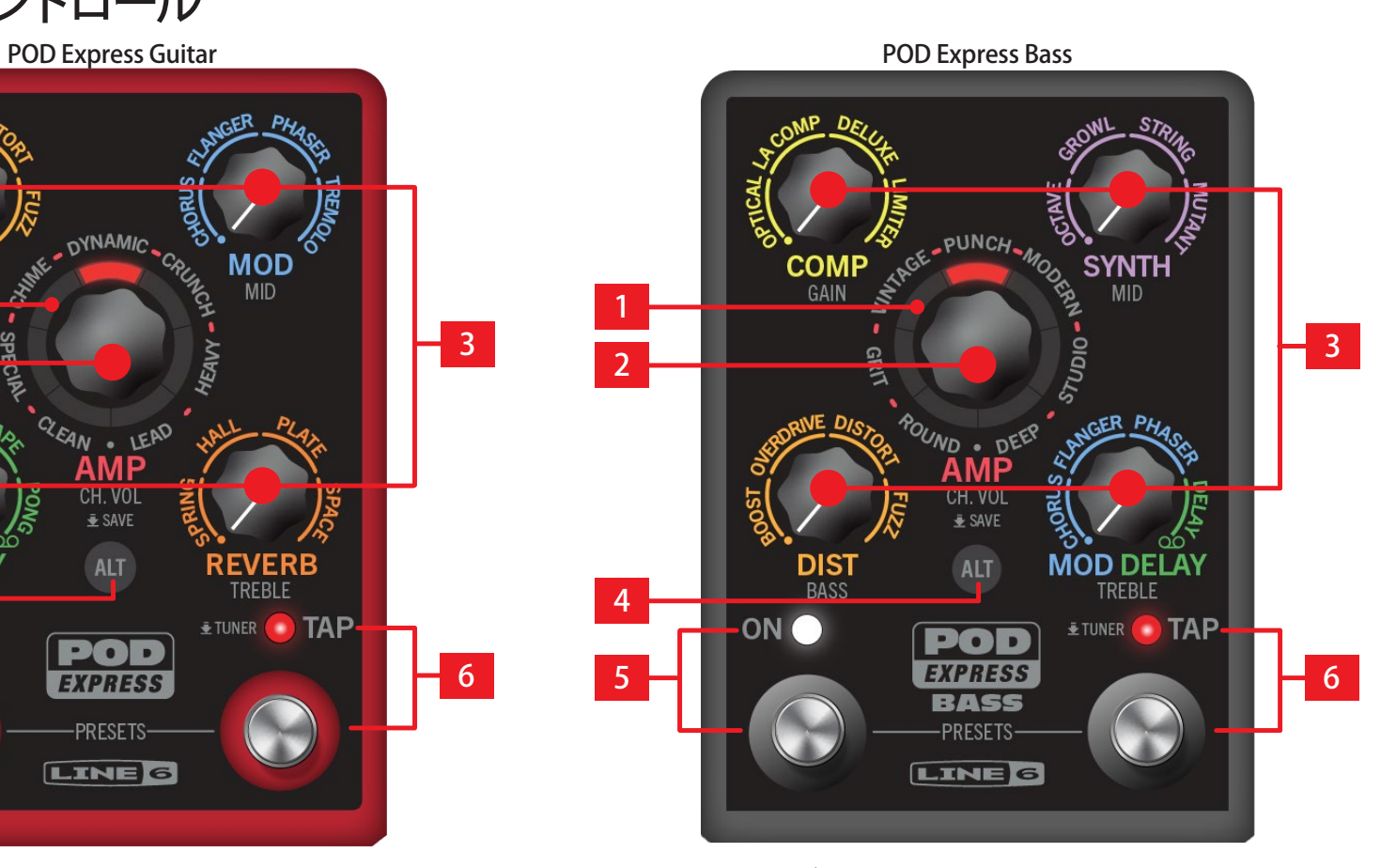

2. AMPエンコーダー:回してアンプ·モデルを選択するか、アンプ無しの場合は6時 の位置にある で記されたツメまで回します。LEDセグメント1~7が点灯して、現在選 択されているモデルを示します(アンプ無し に設定されている場合、LEDは点灯しま せん)。マッチするスピーカー・キャブ・モデルも読み込まれます[。18ペ ージ、「アン](#page-17-1) [プ・モデルを選ぶ」を](#page-17-1)参照してください。

ALTボタンを押しながらAMPエンコーダーまたはエフェクト・ノブを回し、それぞれの 下に銀色のラベルで表示されたアンプ・パラメータを調節します。

ALTボタンとTAPスイッチを押しながらAMPエンコーダーを回して異なるキャブ・モデ ルを選ぶか、キャブ無しの場合は●まで回します。. 22ペ [ージ、「エフェクト・モデル」](#page-21-1) を参照してください。

現在のプリセットを保存する際は、AMPエンコーダーを長押しします。 15ペ [ージ、「プリセットを使う」](#page-14-1)を参照してください。

3. エフェクト・ノブ::回して4つの各エフェクト・カテゴリーの中から気に入ったエフ ェクト・モデルを選択するか、反時計回りにいっぱいまで回してエフェクト・カテゴリー をバイパスします[。23ペ ージ、「エフェクト・モデルの選択と調整」を](#page-22-1)参照してくださ い。

**トント:**DELAYノブ(POD Express Guitar)またはMOD DELAYノブ(POD Express Bass)を時計回 りにいっぱいまで回してルーパー ○○ を選択します。25ペ [ージ、「クイックルーパーを使う」](#page-24-1) を参照してください。

各エフェクト・ノブの下にある銀色のラベルは、ALTを押しながらノブを回すことで編 集ができるアンプ・モデルのパラメータを意味しています。19ペ [ージ、「アンプ・パラ](#page-18-1) [メータの編集」を](#page-18-1)参照してください。

4. ALTボタン:押すと、ノブまたはフットスイッチで別の機能にアクセスできます。 ALTボタンを押しながらTAPフットスイッチを押して離すと、Global設定に入りま す。GlobalモードでALTを押すと、追加の設定にアクセスできます。27ペ [ージ、「グロ](#page-26-1)

[ーバル・セッティング」を](#page-26-1)参照してください。

ALTを押しながらAMPエンコーダーとエフェクト・ノブを回して、対応するアンプ・パラ メータを調節します。19ペ [ージ、「アンプ・パラメータの編集」を](#page-18-1)参照してください。

ALTボタンとTAPフットスイッチの両方を押しながら、AMPエンコーダーを回してキャ ブ・モデルを選択[\(22ページ参](#page-21-1)照)、または対応するエフェクト・ノブを回してNoise Gateパラメータを編集[\(24ページ参](#page-23-1)照)します。

ALTボタンとTAPスイッチの両方を押しながら、対応するエフェクト・ノブを回してアン プのMASTER VOLUMEまたはPRESENCEを調節します。詳細は[19ページ](#page-18-2)を参照して ください。

- 5. ONフットスイッチ (FS1)とLED:押すと、デバイスを有効またはバイパスにしま す。有効にすると、LEDが白く点灯します。
- 6. TAPフットスイッチ(FS2)とLED:TAPフットスイッチを2回以上押して、モジュレ ーションとディレイ・エフェクトのテンポBPM(ビート/分)を設定します。LEDが赤く点 滅して現在のテンポを示します[。16ペ ージ、「タップ・テンポを設定する」](#page-15-1)を参照して ください。

フットスイッチを長押しすると、チューナーが表示されます。17ペ [ージ、「チューナー](#page-16-1) [の使用」を](#page-16-1)参照してください。

ヒント:オプションとして、ONとTAPフットスイッチの機能を変更し、すべてのエフェクト・カテゴ リー、または個別のエフェクト・ブロックのオン/オフ を切り替えるように設定することができ ます。13ペ [ージ、「エクスプレッション・ペダルとフットスイッチのセットアップ」](#page-12-1)を参照してく ださい。

#### プリセット・モードの切り替え

ONとTAPフットスイッチの両方を長押しすると、プリセット・モードに入ります。その後、ON またはTAPスイッチを個々に押して離すことで、デバイスの21のプリセット・ロケーションを 上下にスクロールさせることができます。プリセットの編集や上書きも可能です[。15ペ](#page-14-1) ー [ジ、「プリセットを使う」を](#page-14-1)参照してください。

## <span id="page-6-0"></span>リアパネル端子

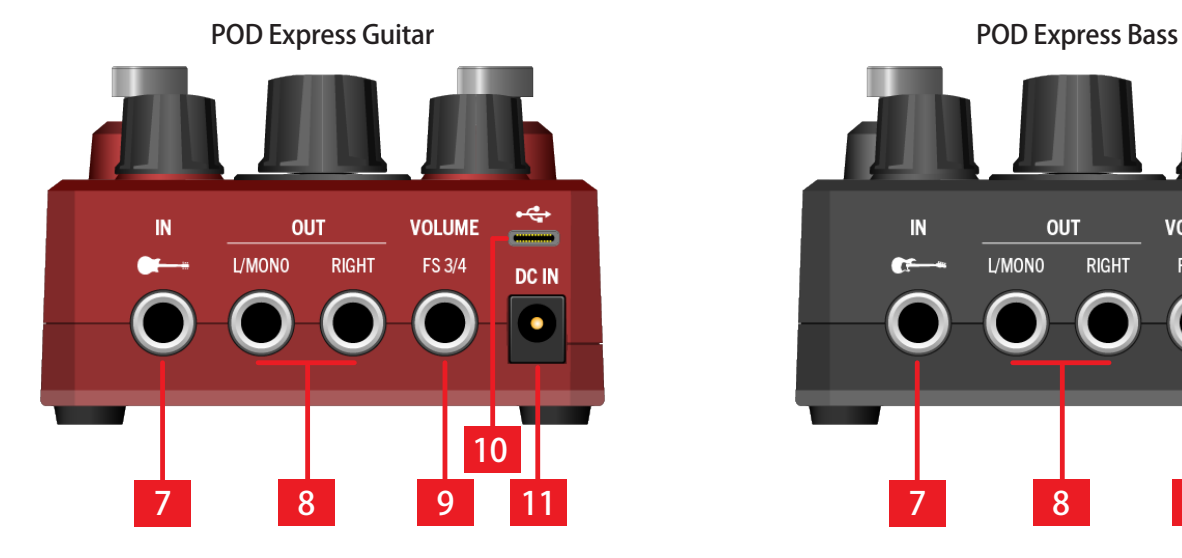

- 7. IN:6.3mm TSアンバランス・ケーブルを使用して、ギター、ベース、モノラル・ペダルな どをこの入力に接続します。電池を使用している場合、ここにケーブルを接続すること でデバイスの電源がオンになり、ケーブルを外すとオフになります。
- 8. OUT L/MONO, RIGHT:外部アンプやミキシング・コンソール、または他のペダル を接続するときは、6.3mm TSアンバランス・ケーブルを使用します。モノラルのアンプ やペダルを接続する場合は、OUT – L/MONO端子のみに接続します。\*

\*注記:OUT L/MONO端子のみを使用している際、ヘッドフォン端子にヘッドフォンを接続する と、OUT L/MONO信号はステレオ・エフェクト(MOD, DELAY, LOOPERとREVERBタイプのモデ ル)からの左チャンネルで処理された信号のみに変更されます。このため、これらのエフェクト・ モデルのサウンドに多少の違いが生じる可能性があります。ヘッドフォン信号は何ら影響を受 けることはありません。

9. VOLUME | FS 3/4:エクスプレッション・ペダルを接続してボリュームをコントロー ル、またはフットスイッチ一台(フットスイッチ2台)で他の機能をコントロールするこ とができます[。13ペ ージ、「エクスプレッション・ペダルとフットスイッチのセットアッ](#page-12-1) [プ」を](#page-12-1)参照してください。

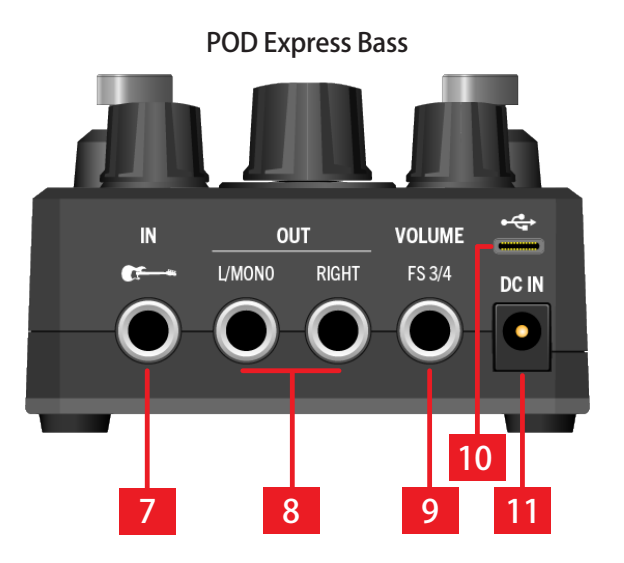

<span id="page-6-1"></span>10. USB:MacまたはWindowsコンピュータのUSB 2.0 (またはそれ以上)のポート、また はモバイル・デバイスに接続することでPOD Expressをオーディオ・インターフェースと して使用できます。† (USBハブには対応していないことに注意してください) †通常、Lightning搭載iOSデバイス用のApple カメラ・コネクト・キットやUSB–OTGア ダプターなど、モバイル・デバイスとの接続には、ケーブル・アダプターが必要です。ア ダプターはすべて別売りです。USBアクセサリーの接続については、モバイル機器メー カーの推奨事項と説明書を参照してください。

■ 注記:POD Expressは、必ず長さ2メートル以下のUSBケーブル(別売り)を接続して使用してくだ ● さい。 POD Expressは、「データ専用」USBデバイスとして機能します。USB接続で電源を供給すること

- はできません。
- 11. DC IN:電池を使用する代わりに、Line 6 DC-1g(別売り)などの電源アダプターを接 続します。電源アダプターの条件は、出力ボルテージ9VDC、センターマイナス (センタ ー径2,1mm)、最小電流500mA、最小出力4.5W。

## <span id="page-7-0"></span>POD Expressの左パネル

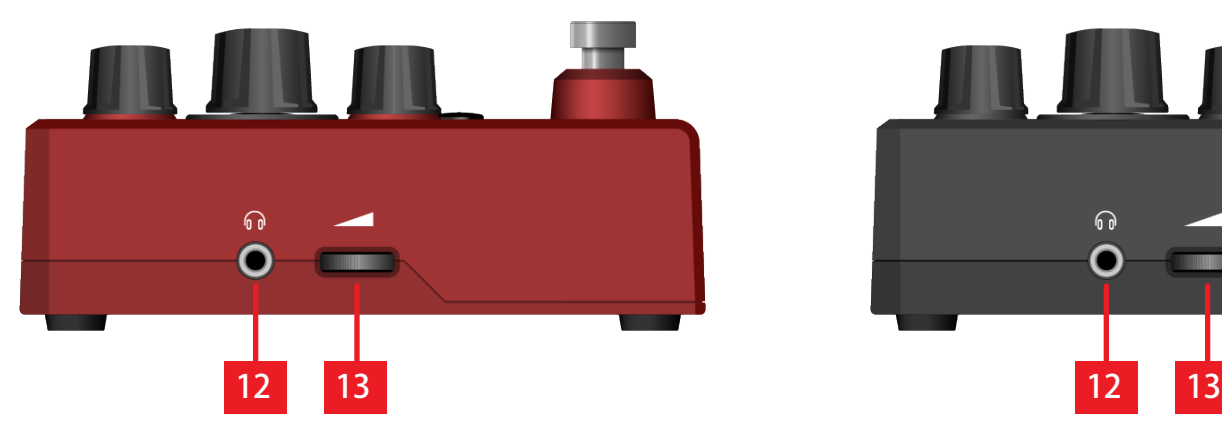

12. ヘッドフォン端子:ステレオのヘッドフォンをここに接続し、VOLUMEサムホイール を回して音量を調節します。

重要!ヘッドフォンを接続する前に、必ずVOLUMEサムホイールを最小に回してください。. 聴 覚を保護してください!

■注記:ヘッドフォンを使用しないときは、バッテリーの消耗を防ぐために接続を外します。

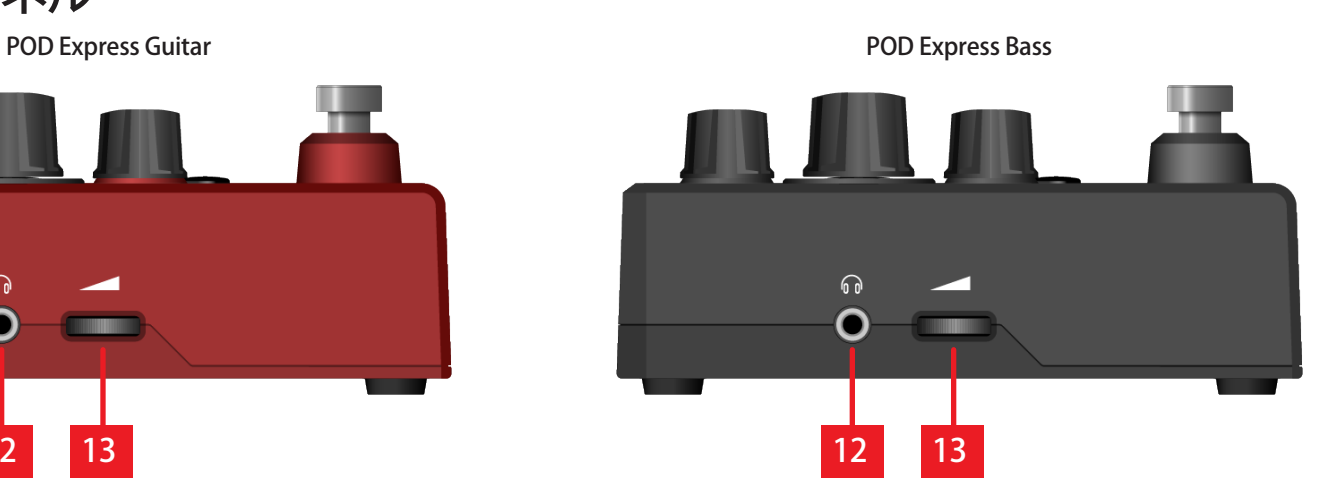

13. VOLUME:サムホイールを回して、OUTとヘッドフォン全体の出力レベルを設定し ます。

<span id="page-8-0"></span>クイックスタート

### 電池の装着

POD Expressは、AA単三電池3本(同梱)で電源を供給できます。電池は以下のとおりに装着 します。

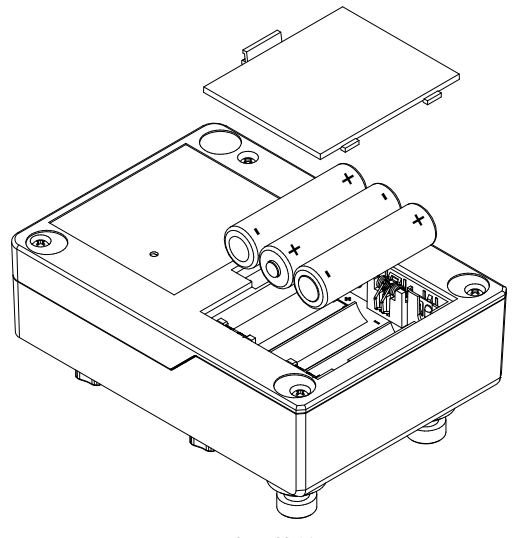

電池の装着

- POD Expressに接続したケーブルはすべて取り外します。
- デバイスの底の面にある電池コンパートメント・パネルを取り外します。
- 各電池のプラス (+)とマイナス(–) のマークと各電池スロットのマークが合うように 注意しながらAA単三電池を3本入れます。
- コンパートメント・パネルをしっかりと元の位置に取り付けます。
- 注記:電池を使用している場合、ケーブルをIN端子に接続すると自動的にデバイスの電源が入 .<br>リます。デバイスの雷源をオフにするときは、IN端子からケーブルを外します。ヘッドフォンも同 様に、デバイスを使用していないときは、電池の消耗を防ぐために接続を外すようにしてくださ い。デバイスを長時間使用しない場合は、電池を取り外すようにしてください。17ペ [ージ、「電](#page-16-2) [池残量を確認する」参](#page-16-2)照。

ヒント:オプションとして、Line 6 DC-1g電源アダプター[をLine](https://shop-us.line6.com/hardware/parts-and-accessories/power-supplies-and-batteries/) 6オンラインショップで購入して POD Expressデバイスの電源供給に使用できます。

# 粘着ゴム足の取り付け

確実に固定するため、以下の手順に従って、付属の粘着ゴム足をPOD Expressの底面に貼 り付けてください。

- イソプロピルアルコールなどの穏やかな溶剤で、足を貼り付けるシャーシの表面 を清掃します。
- 室温または室温に近い環境(約21°C)でシャーシに貼り付けます。
- ラバー足を台紙から剥がし、シャーシに数秒間しっかりと押し当てて貼り付けま す。接着剤が完全に接着するまで、72時間はゴム足を動かさないでください。

# シンプル・セットアップ

新しいPOD Expressを早速使いたい!という人には、最速のセットアップ方法を以下にご紹 介します。

1. VOLUMEサムホイールを最小までいっぱいに回します。

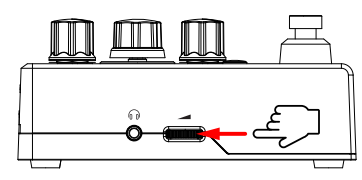

2. IN端子に標準的は楽器用ケーブルでギターまたはベースギターを接続します。 ヘッドフォンをヘッドフォン端子に接続します。

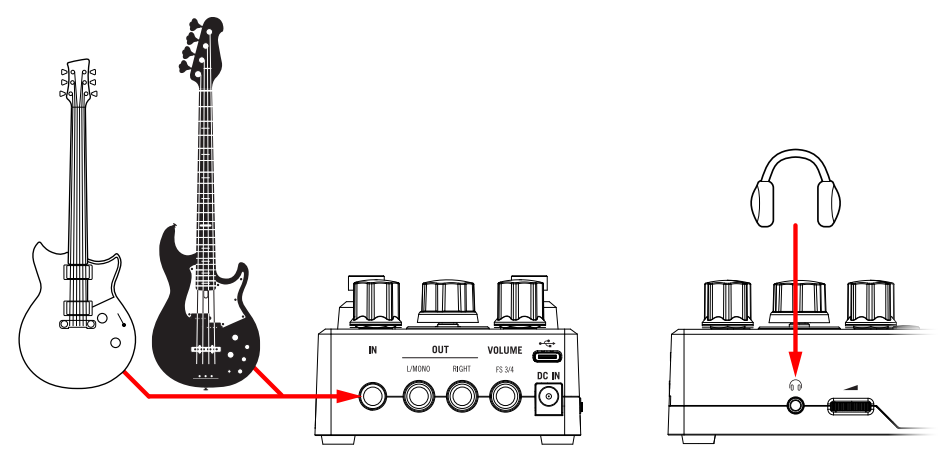

3. ギターをかき鳴らしたり、ベースで音を弾いたりしながら、VOLUMEサムホイー ルをゆっくりと上げていけば、PODのサウンドに浸ることができます。 これで準備は完了です!次はさらなる機能も試してみてください。

#### **チューンアップ:**

TAPスイッチを長押しし、チューナーを起動させます。.

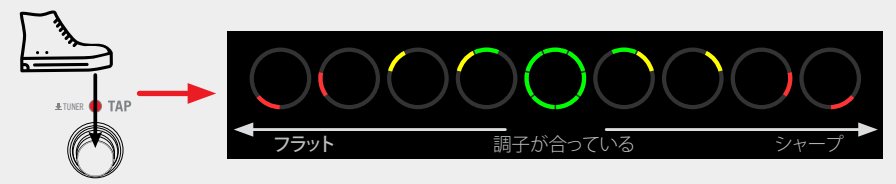

弦を鳴らして、AMPエンコーダーの回りのLEDが全て緑色で点灯するまで弦を 調節します。チューニングが完了したら、いずれかのスイッチを押してチューナ ーを終了します。

#### **サウンドを試してみる:**

ONとTAPの両方のフットスイッチを同時に押して離すと、プリセット・モードに 入ります。AMPエンコーダーを回して、ファクトリー・サウンドの1つを読み込み ます。

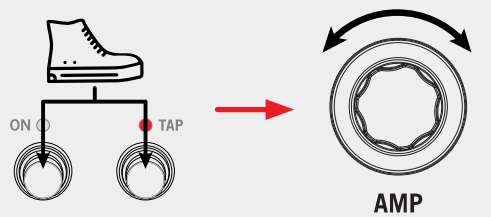

しばらく使ってみたい、または編集したいと思ったプリセットが決まったら、両方 のフットスイッチを同時に押してプリセット・モードを終了します。

#### **別のアンプを試してみる:**

プリセット・モードに入っていない状態であれば、AMPエンコーダーを回すだけ で、7つのアンプのうちの1つを読み込みます。

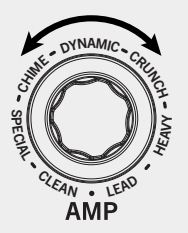

#### **エフェクトを試してみる:**

プリセット・モード以外で、どのエフェクト・ノブを回しても、4つのモデルのうち 1つが有効になります。

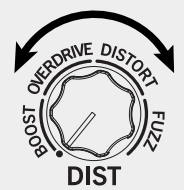

ノブをゆっくりと回して、現在選択されているエフェクトの設定を調整します。最 小まで回すと、そのエフェクトはバイパスされます。

#### **曲をジャムする:**

POD Expressを、コンピュータまたはモバイル・デバイスのUSB端子に接続します。

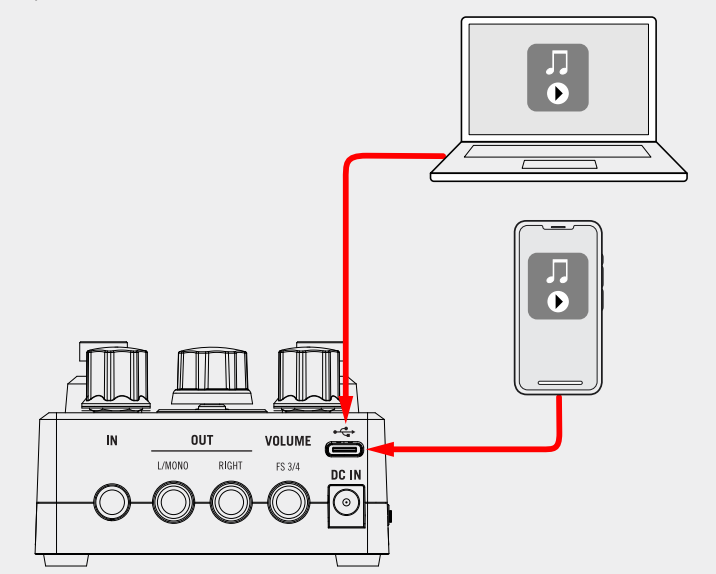

POD Expressを、メインのオーディオ再生機器として使用するように、コンピュー タ/モバイル・デバイスを設定します。

お気に入りの楽曲を音楽プレーヤー・アプリケーションで再生すれば、POD Expressを通して聴くことができるため、心ゆくまでジャムることができます。

# これでもうあなたはPOD Expressのエキスパートです! では、ここまでにしておいて、早速接続して練習してください。

え、何、もっと知りたい? 良いでしょう。POD Expressには、一目見るだけではわからない、隠された機能がか なり存在しています。例えば、キャブを交換したり、隠れたノイズ・ゲートをコントロールしたり、エクスプレッ ション・ペダルや外部フットスイッチを接続したり、フットスイッチ機能をカスタマイズしたり、POD Express をUSBオーディオ・レコーディング・インターフェースとして使ったり、他にも色々なことができるなんて知っ ていましたか?

このマニュアルの残りの部分は、かなり深く掘り下げた内容となるため、自己責任で進めてください!

<span id="page-11-0"></span>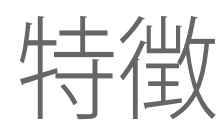

## 全てを接続する

POD Expressを他のギアと接続させる方法は数多くあります。以下のページにその一部を 記載します。接続する前に、必ずPOD Expressデバイスおよび外部アンプまたはPAシステ ムのボリュームは最小に下げておきます。

#### スタジオで

POD Expressデバイスには、制作スタジオ向けのマルチチャンネルUSBオーディオ・インタ ーフェースも搭載されています。リアンプしたり、またはUSBオーディオ・ストリームを使用し て録音後のDAW (Digital Audio Workstation)の中でトラックやバスを処理することができ ます。詳細は"USB [オーディオ"を](#page-31-1)参照してください。

注記:POD Expressデバイスは、USBを介した電源供給ができないため、電子または電源アダプ ターが必要です。

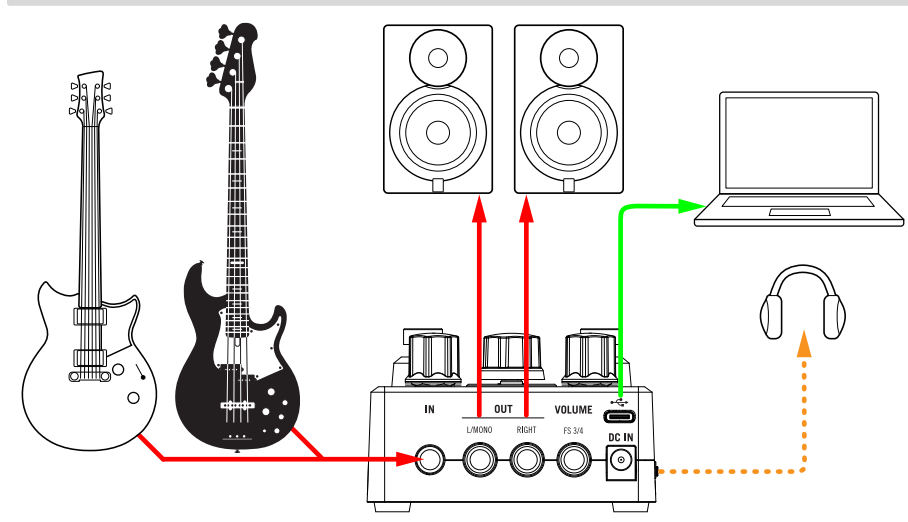

#### アンプまたはパワード・スピーカーと使用する

トーンがどれだけ複雑かにもよりますが、POD Expressをマルチエフェクトやルーピング、 チューナー・ペダルとして使用して、ギターやベースアンプのフロントに接続したり、アンプ とキャブ・モデリングをパワード・スピーカー・ユニット(またはステレオの場合は2台)に接 続して、全体のプロセッシング・リグとして使用することができます。

■ 注記:アンプ(またはスピーカー・キャブ・シミュレーションが可能なパワード・スピーカー)に接 <u>●</u><br>● 続する場合、POD ExpressのCABブロックをオフに設定するには、ALTボタンとTAPフットスイッ チを押しながら、AMPエンコーダーを まで回します。22ペ [ージ、「エフェクト・モデル」](#page-21-1)を参 照してください。

オプションとして、他のストンプボックス・ペダルをPOD Expressの前に接続することができ ます。コントロールを更に増やしたい場合は、VOLUME | FS 3/4 端子にエクスプレッション・ ペダル/外部フットスイッチを追加、あるいはYケーブルを使えば2台のフットスイッチを 追加することができます。13ペ [ージ、「エクスプレッション・ペダルとフットスイッチのセッ](#page-12-1) [トアップ」](#page-12-1)を参照してください。

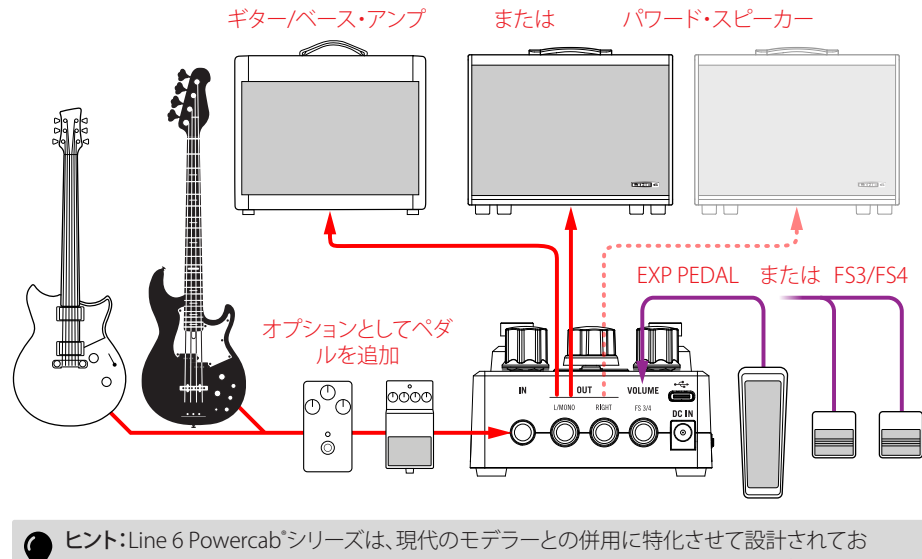

り、POD Expressとの相性は抜群です!詳細[はline6.com/powercab](https://line6.com/powercab)を参照してください。

#### <span id="page-12-0"></span>アンプまたはPAシステムと使用する

POD Expressは、マルチエフェクトやルーピング、チューナー・ペダルとして、アンプのフロン トで使用したり、ベース・アンプとキャブ・モデリングをミキサー/PAシステムにダイレクト に供給する全体のプロセッシング・リグとして使用できる柔軟性を備えています

■ 注記:ギターまたはベース・アンプに接続する場合 (またはスピーカー・キャブ・シミュレーショ

■<br>▼ ンが可能なパワード・スピーカーに接続する場合)は、POD ExpressのAMPやCABブロックをオ フに設定します。

AMPブロックを無効にするには、AMPエンコーダーを に回します。

CABブロックを無効にするには、ALT ボタンとTAPスイッチを押しながらAMPエンコーダーを に回します。

22ペ[ージ、「エフェクト・モデル」](#page-21-1)を参照してください。

ミキサー(モノラルまたはステレオ)に接続するときは、POD ExpressのOUT端子をライン・ レベルに設定します。27ペ [ージ、「グローバル・セッティング」を](#page-26-1)参照してください。

オプションとして、POD Expressの後に他のストンプボックス・ペダルを接続することも可能 です。さらにコントロールしたい場合は、エクスプレッション・ペダルや外部フットスイッチ、 またはYケーブルで、2つのモメンタリータイプのフットスイッチをVOLUME | FS 3/4端子 に追加しま[す。「エクスプレッション・ペダルとフットスイッチのセットアップ」を](#page-12-1)参照してく ださい。

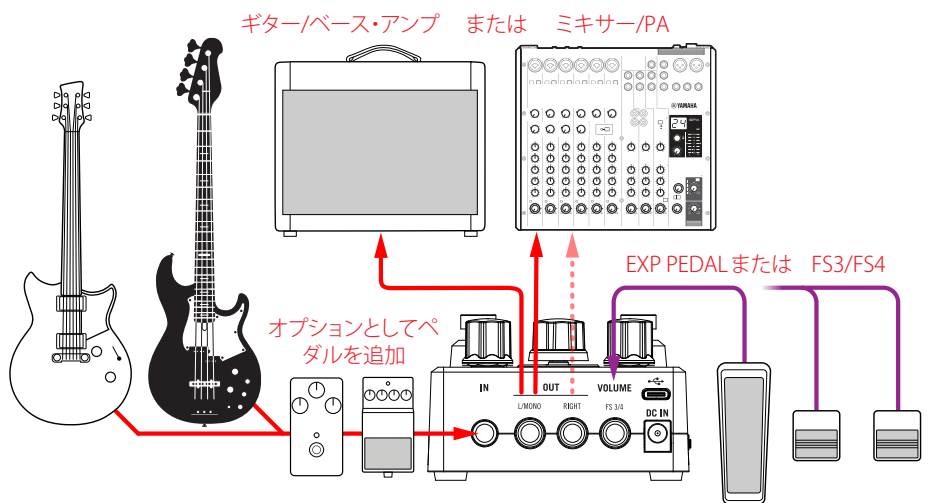

## <span id="page-12-1"></span>エクスプレッション・ペダルとフットスイッチ のセットアップ

エクスプレッション・ペダルを接続すれば、便利なボリュームペダルとしてPOD Expressを 使用できます。Volumeは、AMP & CABモデルのすぐ後、タイムベース・エフェクトの前にあ ります。. 22ペ[ージ、「シグナル・パスとステレオ機能について」](#page-21-2)を参照してください。

オプションとして、フットスイッチを1台(または2台)接続すれば、デバイスの「FS3」と「FS4」 の機能を切り替えることができます。以下の例にあるように、特定のペダル/フットスイッ チの設定に合わせて、デバイスのGlobalセッティングのオプションを調整する必要があるこ とに注意してください。

注記:エクスプレッション・ペダルとフットスイッチは別売りです:

[Line](https://shop-us.line6.com/hardware/pedals/expression-pedals/) 6 EXP-1ペダルは良い選択です。(Line 6オンライン・ショップから入手可能)また、ほとんど のサードパーティ製エクスプレッション・ペダルも使用できます。 シングルまたはデュアル外部フットスイッチの場合は、"モメンタリ"(ラッチなし)タイプをお求 めください。

#### TS対TRSケーブル・タイプ

まず最初に...このセクションでは、エクスプレッション・ペダルやフットスイッチの6.3mmケ ーブル接続について、2つのタイプの違いを説明します:

- Tip-Sleeve(TS)タイプのケーブルは、Tip(プラス)とSleeve(アース)の 2 本の導体 で構成されています。
- Tip-Ring-Sleeve(TRS)タイプのケーブルは3本の導体で構成されています。Tip( プラス)、Ring(プラス)、Sleeve(アース)です。

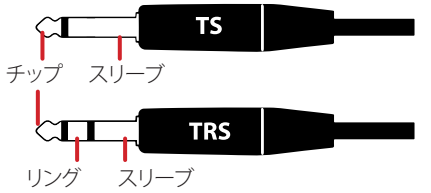

POD Express背面にあるVOLUME | FS3/4端子は、TRSタイプの端子であり、TSケーブルを使 用して1台のエクスプレッション・ペダルまたは1台のフットスイッチを接続するか、TRSケー ブルを使用してデュアル・フットスイッチを接続できます。また、TSケーブルで接続したエク スプレッション・ペダルと、TSで接続したフットスイッチを同時に接続することも可能です( デュアルTSからTRSプリッター(または「Y」アダプター)に接続する場合)。以下の接続例を ご参照ください。

#### <span id="page-13-0"></span>エクスプレッション・ペダルの接続

エクスプレッション・ペダル1台を接続している場合は、TS楽器用ケーブルを使用して直 接VOLUME | FS3/4端子に接続します。. 接続したペダルがデバイスのVOLUMEブロック を、0%から100%までコントロールします。

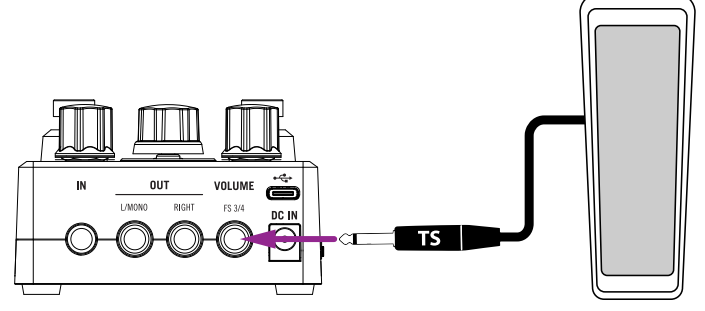

エクスプレッション・ペダルの接続(TSケーブル接続)

[「Volume](#page-27-1) Jack」パラメータをデフォルトの「ボリューム (エクスプレッション・ペダル)」設 定のまま保持する場合

■ 注記:ペダルが1台も接続されていない場合、VOLUMEブロックはデフォルトの100%です。

#### シングル・フットスイッチの接続

シングル・フットスイッチ を接続している場合は、TS楽器用ケーブルを使用して、直接 VOLUME | FS3/4端子に接続します。接続したフットスイッチで「FS3」をコントロールします。

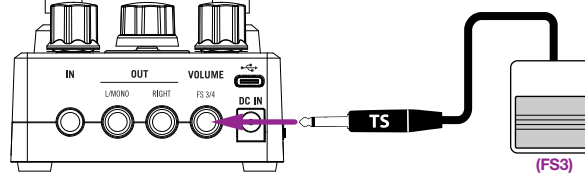

エクスプレッション・ペダルの接続(TSケーブル接続)

[「Volume](#page-27-1) Jack」パラメータを「FS 3/4」オプションに設定し、「FS3 Assign」パラメータを、接 続したフットスイッチに実行させたい機能として設定する必要があります (デフォルトで は、FS3フットスイッチは「前のプリセット」機能に設定されています)。

#### エクスプレッション・ペダルとフットスイッチの接続

TRS‐TSスプリッターを使用して、VOLUME | FS3/4端子に接続します。エクスプレッション・ ペダルをスプリッターの「Tip」に、フットスイッチを「Ring」に接続してください。

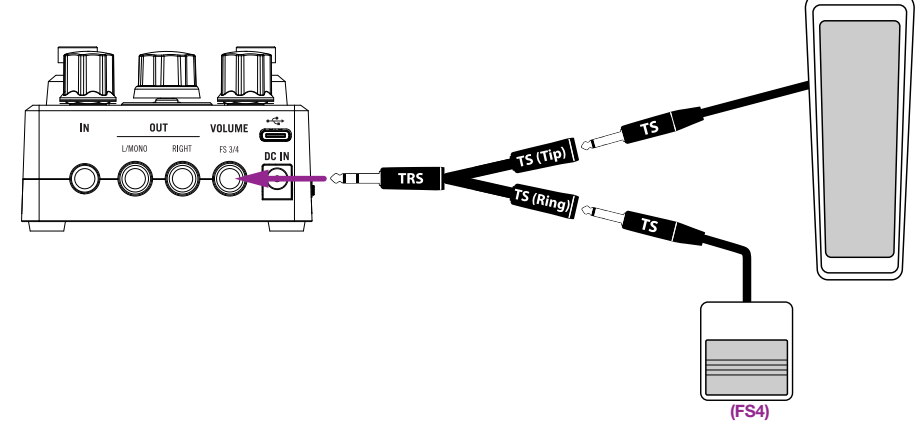

エクスプレッション・ペダルとフットスイッチの接続(2x TS-TRSスプリッター)

[「Volume](#page-27-1) Jack」パラメータをデフォルトの「 Volume/FS4」オプションのままにしておき、 「FS4 Assign」パラメータを「Ringに接続した」フットスイッチに実行させたい機能に設定 します(デフォルトでは、FS4フットスイッチは「次のプリセット」機能に設定されています)。 ペダル(Tip)がボリュームをコントロールします。

#### <span id="page-14-0"></span>2つのフットスイッチを接続する

#### **2つのフットスイッチを接続する**

このタイプのセットアップは、2つの個別のフットスイッチ(通常は、それぞれTSケーブルを 使用)、またはデュアルフットスイッチ・ユニット(通常は、TRSケーブルを使用)のいずれか を使用して実現できます。

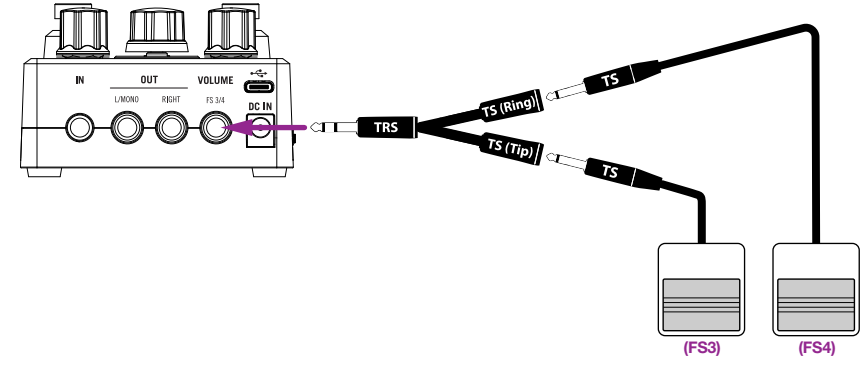

2つのフットスイッチを接続する (デュアルTS-TRSスプリッター)

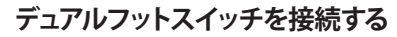

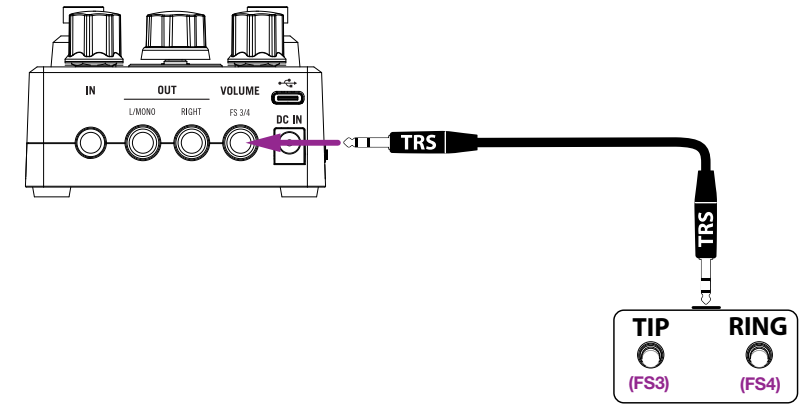

デュアルフットスイッチを接続する (TRS-TRSケーブル)

2つのフットスイッチまたはデュアルフットスイッチを接続する場合[、「Volume](#page-27-1) Jack」jパラ メータを「FS3/4」オプションに設定する必要があります。デフォルトでは、FS3は「前のプリ セット」、FS4は「次のプリセット」に設定されています。これらの機能を変更するに[は、「FS3](#page-29-0) [Assign」](#page-29-0)と「FS4 [Assign」](#page-29-1)パラメータを使用します。

#### <span id="page-14-2"></span>フットスイッチ機能を設定する

["グローバル・セッティング"](#page-26-1)に入り、ON (FS1), TAP (FS2), FS3またはFS4に「Assign」パラメー タを選択して、それぞれのフットスイッチに希望する機能を個別に選択します。

- フットスイッチにアサインされたパラメータのオン/オフを切り替えるように設定 します。
- FS3またはFS4に接続されたフットスイッチは、TAP Tempoをコントロールしたり、 次、または前のプリセットに切り替えるスイッチとして機能するようにアサインで きます。

# <span id="page-14-1"></span>プリセットを使う

アンプ、キャブやエフェクトを選択して微調整するのも良いですが、すべてのモデルセッテ ィングをプリセットと共に保存しておけば、お気に入りのサウンドをより簡単に呼び出すこ とができます!POD Expressには直ぐにでも使えるように 21のプリセット・メモリーが用意 されており、それと共に1~7にはファクトリー・プリセットがロードされています。すべてのプ リセットの場所は編集が可能で、独自の設定と共に上書きできます。

#### プリセットの選択とロード

プリセットを選択してロードするには:

1. ONスイッチとTAPスイッチの両方を1秒間長押ししてプリセット選択モードに に入ります。

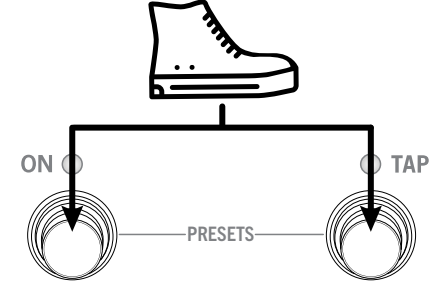

フットスイッチLEDが暗くなり、LEDリング・セグメントが点灯して現在のプリセットを示 します。プリセットの選択は、AMPエンコーダーの回りのLEDセグメントの位置と色で 示されます。プリセットを選択すると、次のステップで説明するように、それぞれのLED セグメントが点灯します。

2. AMPエンコーダーを時計回りに回すか、TAPを押して次のプリセットを選択し ます(またはキューに入れます)。.次のLEDリング・セグメントが点灯します。

<span id="page-15-0"></span>3. AMPエンコーダーを反時計回りに回すか、ONを押して前のプリセットを選択し ます。前のLEDリング・セグメントが点灯します。

21がロードされている間に次のプリセットを選択すると、一巡してプリセット1をロー ドします(またはキューに入れます)。同様に、プリセット1 がロードされている間に前 のプリセットを選択すると、一巡してプリセット21になります。選択したプリセットは、 それぞれのLEDリング·セグメントと色で示されます。

POD Express Guitar:プリセット番号は、以下のように、LEDセグメントに対応していま す。LEDは、プリセット1~7で白色、8~14で黄色、15~21で紫色に点灯します。.

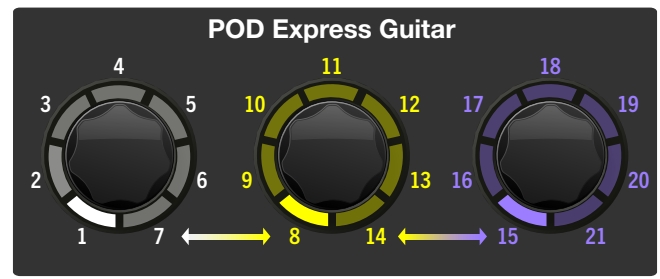

POD Express Bass:プリセット番号は、以下のように、LEDセグメントに対応していま す。LEDは、プリセット1~7で白色、8~14で水色、15~21で濃い橙色に点灯します。

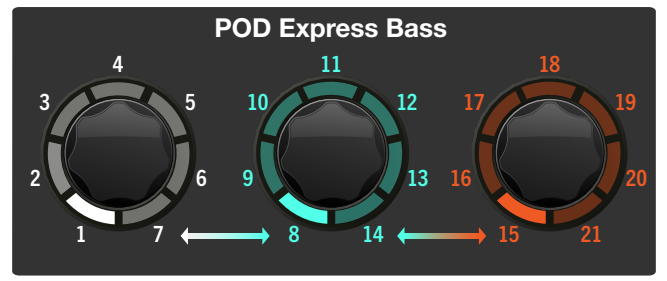

プリセットのロードには、選択可能な2つの動作があります。インスタントまたはロー ド。これらは[、「Preset](#page-27-2) Select」オプションから選択できます。

- インスタント、これはデフォルテ設定であり、次のプリセット、または前のプリセット が選択されると即座にロードします。プリセットモードを終了するときは、両方のフ ットスイッチを同時に押します。
- ロード、これは選択されたプリセットのみをキューにいれます。選択されたプリセッ トのLEDが点滅します。ONとTAPの両方を押すと、プリセットがロードされ、プリセ ット選択モードも終了します。これにより、すべてのプリセットを音で聴いてロード せずに、複数のプリセットをスクロールして目的のプリセットを選択できます。

ヒント:外部フットスイッチ(FS3とFS4)を接続して設定することで、次のプリセットや前のプリセ ットを瞬時にロードすることができます。さらに、ONとTAPフットスイッチに他のタスクをアサイ ンすることも可能です。15ペ [ージ、「フットスイッチ機能を設定する」](#page-14-2)を参照してください。

#### サウンドを保存する

それぞれPOD Expressデバイスの 21プリセット・ロケーションには、ファクトリー・プリセッ トが用意されています。現在ロードされているプリセットのアンプ、キャブ、エフェクトのセ ッティングを自分好みに調整した後、自分のプリセットとして保存したくなったときは、現在 のプリセットに上書きするか、またはプリセットの違う場所の1つを選んで保存します。

- 1. AMPエンコーダーを長押しします。. 両方のフットスイッチLEDが暗くなり、現在 のプリセットのLEDが点滅します。
- 2. 別の場所にサウンドを保存したいときは、AMPを回してAMPエンコーダーの LEDの位置と色で示されるように、別のプリセットの場所を選択します(前のセ クションを参照)。

保存しないで終了するときは、両方のONとTAPフットスイッチを同時に押し手キャン セルします。

3. 保存するときはAMPエンコーダーを押します。. 選択したメモリーのLEDが2回 点滅します。

## <span id="page-15-1"></span>タップ・テンポを設定する

TAPフットスイッチでビート(4分音符)を踏むと、20~240BPMまでのタップ・テンポで設定 され、モジュレーションとディレイのエフェクトが同期します。

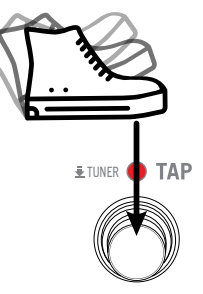

TAPフットスイッチのLEDが点滅してタップ・テンポ・レートを示します。Note that you can set the「TAP [Tempo」](#page-27-3)オプションを設定して、BPMを個別に、例えばプリセットごとに保存す るか、またはグローバルに保存するかを選択できます。

## <span id="page-16-1"></span><span id="page-16-0"></span>チューナーの使用

使いやすいクロマティック・チューナーがPOD Expressの両方に搭載されています。チュー ナーは個々の弦のチューニングを検出し、最も近い半音単位 で、フラット、イン・チュー ン、シャープと表示されます。

1. TAPフットスイッチを1秒間は長押ししてTunerモードに入ります。.

Tunerモードに入ると、OUTとヘッドフォン端子はミュートされます。

2. 楽器の弦を個々に鳴らしてLEDリング・セグメントの表示がフラット/シャープで あるかを確認します。

すべてのLEDが緑色で点灯すれば、弦のチューニングは正しく合っています。個々の LEDリング・セグメントが黄色から赤色に点灯し、中心から左、または右に離れるほど、 その弦は、下図で示すように、目標ピッチからよりフラットまたはシャープであること を示します。

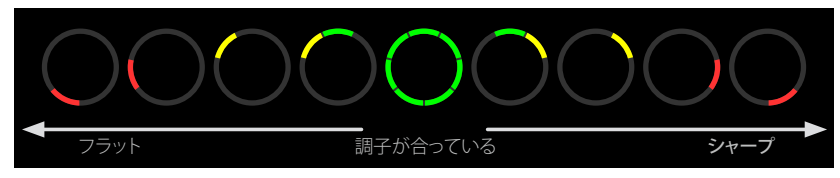

LEDリング・セグメントが点灯して、弦のチューニング状態を示します。

3. チューナーを終了するときは、フットスイッチを押します。

## <span id="page-16-2"></span>電池残量を確認する

POD Expressデバイスに電池を装着した状態(電源アダプターが接続されていない状態 で)で、6.3mmケーブルをIN端子に接続し、デバイスの電源が完全にオンになるまで待ち ます。ALTボタンを3秒間長押ししてバッテリー・チェック・モードに入ります。ALTを押してい る間、LEDは以下のいずれかの状態に点灯し、電池の残りの駆動時間を示します。

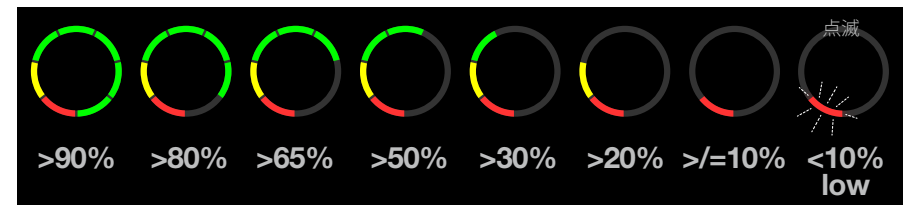

#### 電池残量を示すLEDインディケータの状態

LEDリングは、ALTボタンを離すまで、上記の表示と共に点灯し続けますが、電池残量が少 ない場合は例外として、デバイスの電源が切れるまでLED1が点滅し続けます。

#### ローバッテリーの自動警告

POD Expressは、電池残量が少なくなった状態を自動的に検出し、前の図で示すよう に、LED 1が赤色で点滅して知らせます。この赤色の点滅インジケーターは、デバイスの電 源がオフになるまで、他の編集用LEDインジケーターの間に表示され続けます。電池の残 量が少なくなったら、電池を交換してください。

# <span id="page-17-0"></span>アンプ & キャブ・モデル

POD Expressには、数々の賞を受賞したLine 6のHXプロセッサーに由来する7種類のの アンプ・モデルと7種類のキャブ・モデルが搭載されています。アンプ&キャブ・モデルに は、AMPエンコーダーからアクセスすることができ、LEDリングでモデルの種類とパラメー タ編集値を表示します。AMPエンコーダーを回して好きなアンプを選ぶだけで、それにマ ッチするスピーカー・キャブが自動的にロードされます。この章で説明されているように、 好みに合わせてアンプ・パラメータも微調整できます。

注記:すべてのアンプ & キャブ・モデルはモノラルですが、デバイスの MOD, DELAY、REVERBエ フェクトを活用して壮大なステレオのサウンド・スケープを作り上げることも可能です[!22ペ](#page-21-2) [ージ、「シグナル・パスとステレオ機能について」](#page-21-2)を参照ください。

## <span id="page-17-1"></span>アンプ・モデルを選ぶ

7種類のアンプ・モデルが赤色のラベルで表示されていて、AMPエンコーダーで選択しま す。エンコーダーを回すと、対応するLEDリング・セグメント(1~7)が赤色で点灯し、選択し たモデルを示します。アンプをバイパスするときは、そのノブを●(オフ) の位置に設定しま す。例えば、CLEANアンプ・モデルを選択すると、ポジション1のセグメントが赤色で点灯し ます。

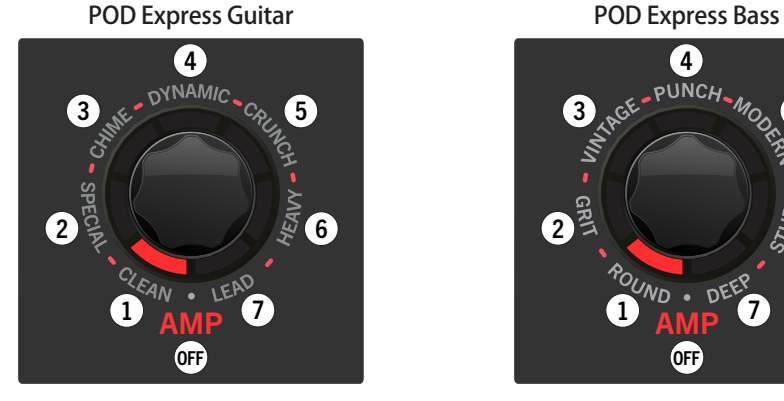

#### CLEANギター・アンプが選択されている ROUNDベース・アンプが選択されている

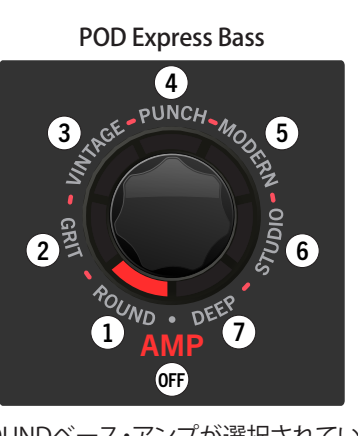

アンプ・モデルと、そのベースとなったクラシック・アンプは以下の表に記載されています。

#### POD Express Guitar – アンプ・モデル

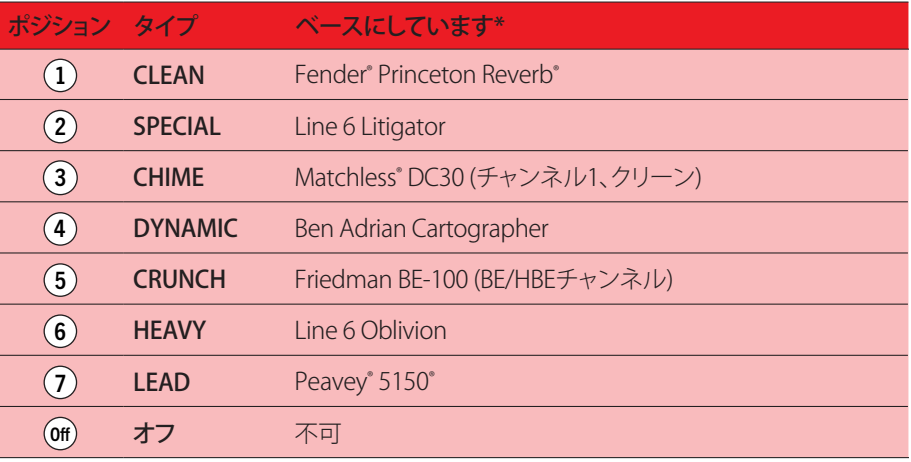

#### POD Express Bass – アンプ・モデル

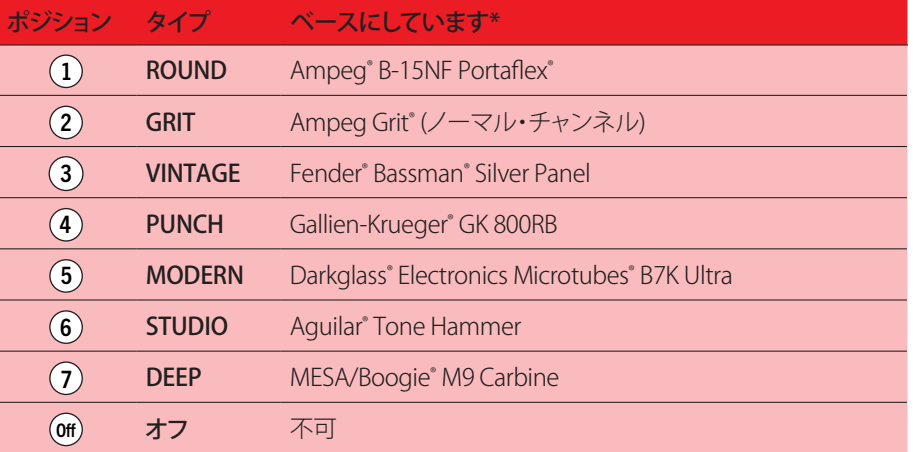

\*26ペ [ージ、「米国における登録商標」を](#page-25-1)参照してください。本ドキュメントに記載されているすべての製品名は、各社が所有する商標であり、Yamaha Guitar GroupまたはLine 6との関連や提携関係はありません。ここに記載されている製品名、 情報及びイメージは、Line 6のサウンドモデルの開発中に研究した特定の製品を明らかにする事を唯一の目的としています。

## <span id="page-18-1"></span><span id="page-18-0"></span>アンプ・パラメータの編集

4つのエフェクト・ノブとAMPエンコーダーには、それぞれ銀色のラベルが付いています。. それぞれの銀色のラベルは、対応するノブまたはエンコーダーで代替機能として調整可能 なアンプ・パラメータを示します。

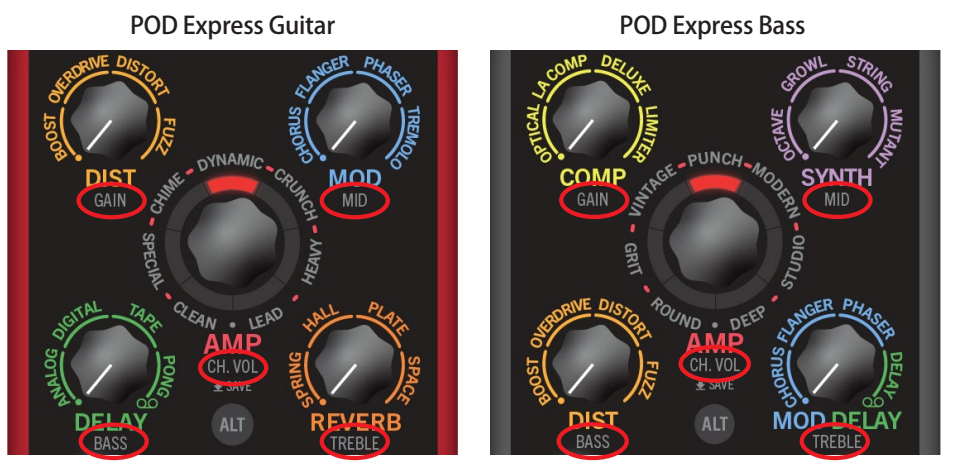

銀色のラベルはアンプ・パラメータを示します

#### アンプ・パラメータ

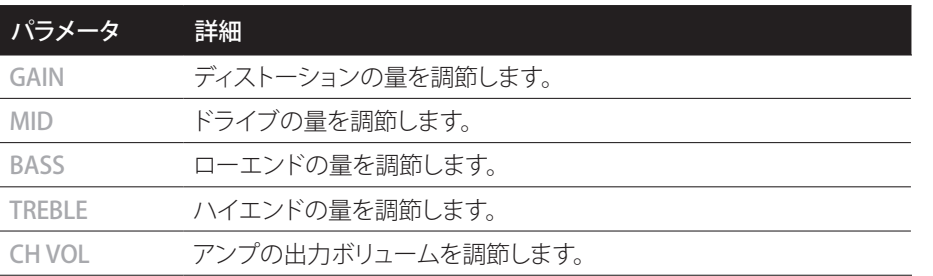

#### **上記のアンプ・パラメータにアクセスするには、ALTを押しながら、それぞれ対 応するエフェクト・ノブまたはAMPエンコーダーを回します。**

ノブを調節すると、LEDリング・セグメントが時計回りに赤色で点灯していくのがわか ります。最小値ではLEDセグメントは点灯せず、7つのセグメント全てが明るく点灯す るときは、パラメータの最大値を示します。

例えば、ALTを押しながらGAIN (DIST)ノブを約50%に調節すると、下の図のよう に、LEDリング・セグメントの約半分が最小値から時計回りに点灯します。

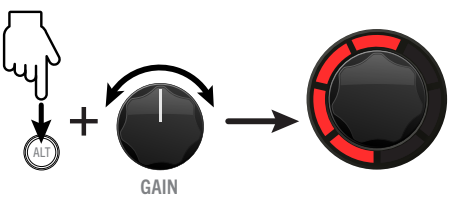

アンプパラメータの編集 (GAINが表示)

#### <span id="page-18-2"></span>アンプMaster VolumeとPresence/Hi-Midパラメータ

さらに、パワー・アンプ・セクションのMaster Volume、Presence (POD Express Guitar) 、Hi-Mid (POD Express Bass) も編集可能です。

- 1. アンプのMaster Volumeにアクセスするには、ALTボタンとTAPスイッチの両 方を押しながら、DELAYノブ (POD Express)またはDISTノブ (POD Express Bass).を回します。
- 2. アンプのPresenceまたはHi-Midパラメータにアクセスするには、ALTボタンと TAPスイッチの両方を押しながら、REVERB ノブ (POD Express Guitar)または MODDELAYノブ (POD Express Bass)を回します。

ノブを調節すると、LEDリングで最小値を示すときはLEDセグメントの点灯は無 く、Master VolumeまたはPresence/Hi-Midパラメータの最大値では7つすべてのセ グメントが明るく点灯するのがわかります。\*

\*注記:POD Express Bass: Grit, VintageとStudioベース・アンプは、Hi-MidではなくMidrange FrequencyとBrightパラメータを使用できます。次の手順をご覧ください。

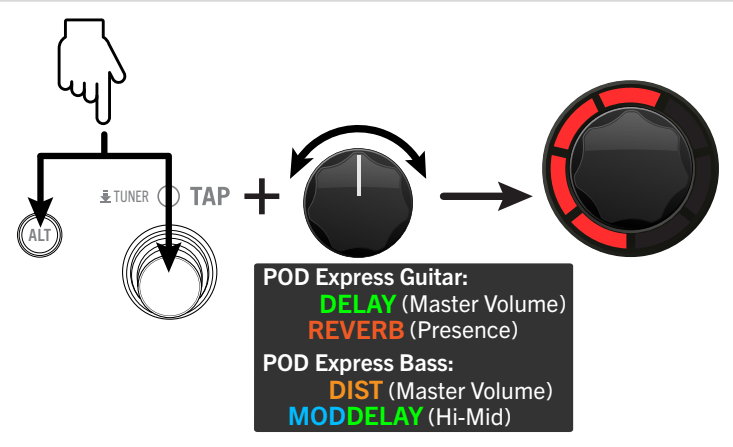

アンプのMaster VolumeとPresence/Hi-Midパラメータを編集する

- <span id="page-19-0"></span>3. POD Express BassデバイスのGrit, Vintageと Studioベースアンプでは、別の パラメータがマッピングされており、 ALT + TAPを押しながら MODDELAYノブ を回してアクセスします。
	- Gritベース・アンプ:アンプのMID (ALT + SYNTHノブ)パラメータがブースト、また はカットするミッドレンジ周波数を設定します。MOD DELAYノブを回すと、AMP リングの赤色LEDで3つの設定が表示されます。最小値ではすべてのLEDが消 灯(220Hz)、最初のLED4つが点灯 (800Hz)、最大値ではすべてのLEDが点灯 (3000Hz)。
	- Vintageベース・アンプ:Brightスイッチを調節します。2つの設定が使用可能です。 最小値ですべてのLED消灯(Bright オフ)と、すべてのLED点灯 (Brightオン).。
	- Studioベース・アンプ:アンプのMid (ALT + Synth ノブ) パラメータがブーストまた はカットするミッドレンジ周波数を設定します。MOD DELAYノブを回すと、AMPリ ングLEDで選択した周波数を示します。すべてのLEDオフ(150Hz)から7つすべて の LED明るい赤色で点灯 (1000Hz).まで。

## スピーカー・キャブ・モデル

既に記載したとおり、AMPモデルが選択されると、それにマッチしたデフォルトのスピーカ ー・キャビネット・モデルが自動的にロードされます。各アンプ・モデルとそれに対応するキ ャブ・モデルのLEDの位置については、以下のキャブ・モデルの表を参照してください。とは いえ、現在選択しているアンプに別のキャブを選択することも可能です。

#### キャブ・モデルを選択する

オプションとして、いずれのアンプ・モデルでも、付随する7種類のキャブのどれかにキャ ブ・モデルを変更することもできますし、またはノブを回して「オフ」(no 桃色のLED点灯無 し) にしキャブ無しも可能です。.\* キャブを変更することで、現在のアンプ・モデルで使用可 能なトーンのバリエーションが広がります!

\*ヒント:デバイスの出力を外部アンプ、またはキャブ・シミュレーター/インパルス・レスポン ス・ローダーへ送りたい場合は、「オフ」を選択してください。

#### **ALTボタンとTAPフットスイッチを長押ししながらAMPエンコーダーを回してキ ャブを選択します。.**

表に記載されているとおり、LEDリング・セグメントの1つが明るいピンク色で表示さ れ、選択したキャブ・モデルを示します。

下の例では、ポジション3のピンクLEDセグメントが点灯し、「2x12 Matchless」(POD Express Guitar) または「2x15 Fender」(POD Express Bass) キャブ・モデルが選択され ていることを示しています。

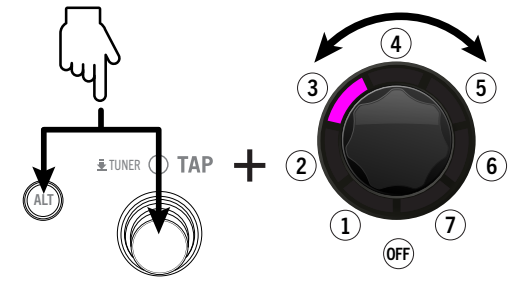

キャブ・モデルを選択する

#### POD Express Guitar キャブ・モデル

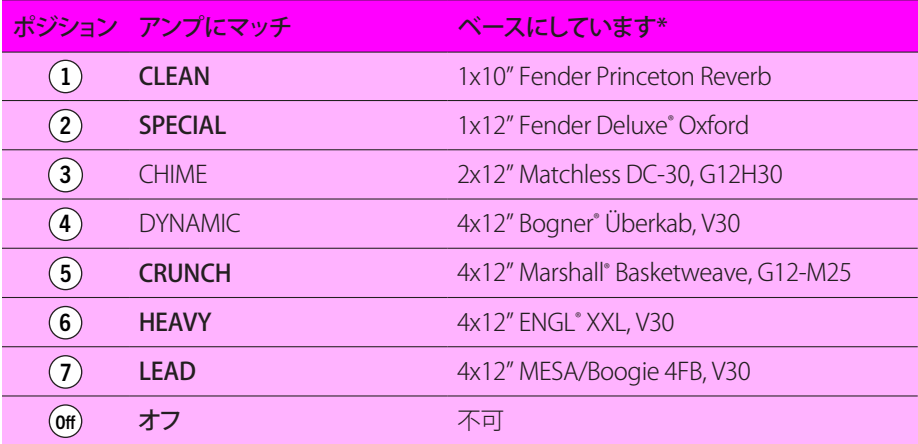

\*26ペ [ージ、「米国における登録商標」を](#page-25-1)参照してください。本ドキュメントに記載されているすべての製品名は、各社が所有する商標であり、Yamaha Guitar GroupまたはLine 6との関連や提携関係はありません。ここに記載されている製品名、 情報及びイメージは、Line 6のサウンドモデルの開発中に研究した特定の製品を明らかにする事を唯一の目的としています。

#### POD Express Bass キャブ・モデル

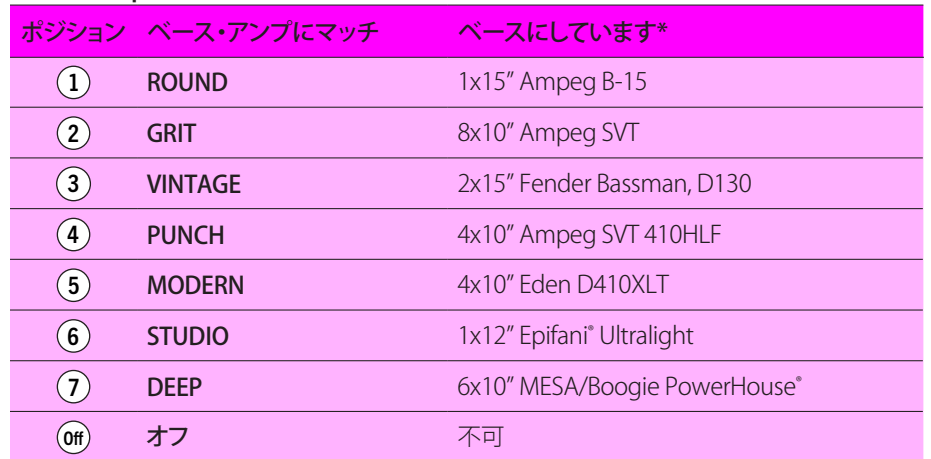

\*26ペ [ージ、「米国における登録商標」を](#page-25-1)参照ください。このドキュメントの中で使用される製品名はすべてそれぞれの所有者のトレードマークです。また、Yamaha Guitar GroupやLine 6との関連はありません。ここに記載されている製品名、情 報及びイメージは、Line 6のサウンドモデルの開発中に研究した特定の製品を明らかにする事を唯一の目的としています。

# <span id="page-21-1"></span><span id="page-21-0"></span>エフェクト・モデル

POD Expressには、数々の賞を受賞したLine 6のHX® ギター・プロセッサー、さらにはクラシ ックなDL4™と「M」シリーズのストンプボックスおよびプロセッサーに由来する様々なエフ ェクト・モデルが搭載されています。4つのエフェクト・ノブからいずれかのモデルを選択 し、最大4つのエフェクトを同時に使用できます。タップで多数のパラメータを微調整して ギター・トーンのマスターピースを作成することが可能です。入力ノイズ・ゲートとボリュー ム機能 (エクスプレッション・ペダル使用時) もまた POD Expressの両デバイスで使用可能 です。

## <span id="page-21-2"></span>シグナル・パスとステレオ機能について

POD Expressデバイスのシグナル・パスを理解することで、そのステレオエフェクトを最大 限に活用できるかもしれません。ペダルは、モノラル入力 – ステレオ出力ギター/ベース・ プロセッサーとして機能します。OUT LとRIGHT端子が両方共接続されている場合、楽器か らのモノ入力をIN端子で受け入れてステレオ出力になります (この章で説明するステレ オ・エフェクトを有効にしていることが前提です)。. OUT - L/MONO端子のみが接続されて いる場合 (ヘッドフォンが接続されていない場合)、デバイスのステレオ出力はモノになり ます。

POD Expressは7つのプロセッシング「ブロック」がシグナル・パスに用意されており、入力 シグナルをドライで平凡な状態から輝かしいパフォーマンスレベルへ変化させます。以下 にシグナル・パスのブロック順を示します。すべてのエフェクトは、アンプ/キャブとボリュー ム・ペダル の「ポスト(後)」になり、ステレオです。

<u>● 注記</u>:GATEエフェクトのパラメータは、ALTボタンでアクセスします。23ペ[ージ、「ノイズ・ゲー](#page-22-2)

[トの調整」を](#page-22-2)参照してください。 VOLUMEエフェクトは接続したエクスプレッション・ペダルでコントロールします。13ペ [ージ、](#page-12-1) [「エクスプレッション・ペダルとフットスイッチのセットアップ」を](#page-12-1)参照してください。

#### POD Express Guitarシグナル・パス

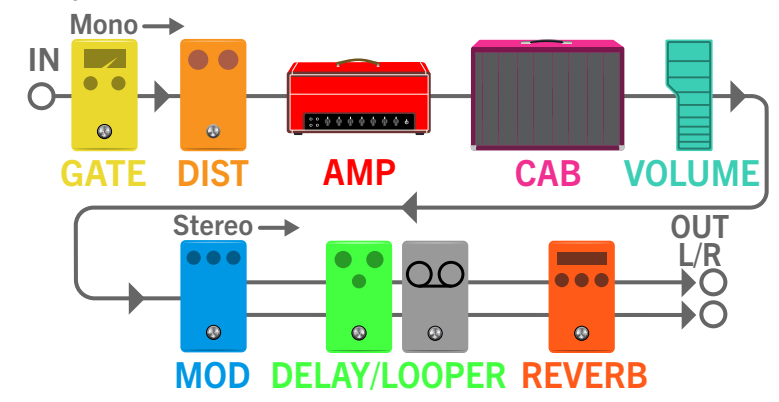

POD Express Bassシグナル・パス

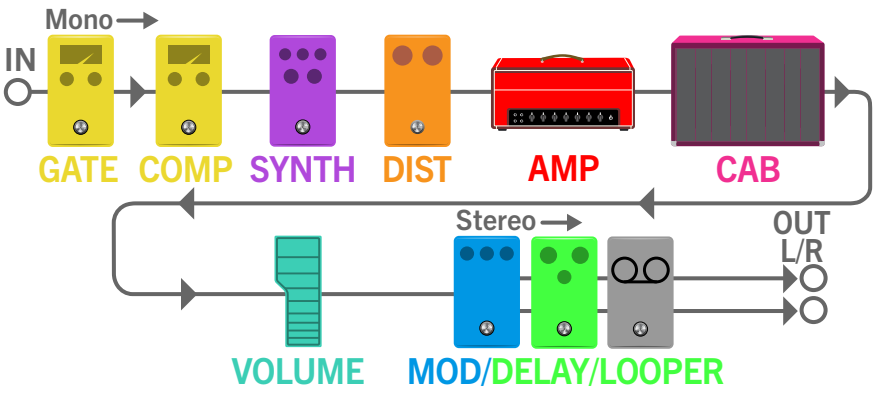

## <span id="page-22-1"></span><span id="page-22-0"></span>エフェクト・モデルの選択と調整

先ず、4つのエフェクト・ノブのうち1つを回してラベルの付いたモデルを選択して使用す るか、ノブを反時計回りにいっぱいまで回してエフェクト無しにします。4つのエフェクト・ カテゴリー・ノブのそれぞれで1つのエフェクトを有効にすることができ、使用可能なトー ンとテクスチャー豊富に用意されています。

注記: DELAY – LOOPERは、DELAYノブ(POD Express Guitar) またはMOD DELAYノブ (POD Express Bass)を時計回りにいっぱいまで回してルーパー 00 シンボルに設定することで選択 できます。. 25ペ [ージ、「クイックルーパーを使う」](#page-24-1)を参照してください。

各エフェクト・ノブは4つのセグメントに分かれており、4つのエフェクト・モデルにはそれ ぞれ区切られた調整範囲があります。

#### エフェクト・モデルを選択した後、エフェクト・ノブを指定範囲内でゆっくりと回してモデ ルの強度を調節します。

例えば、下図のように、DISTノブをOVERDRIVEモデルの範囲内でまわします。モデルの 範囲内でノブを時計回りに調節すると、ゲインとサチュレーション強度が増します。

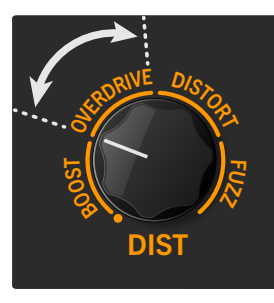

DISTの調整 – オーバードライブ・エフェクト・モデル

他のエフェクト・ノブとそのモデルも、ノブを範囲内で時計回りに回すと同様の動作を します。MODモデルはその深さとレートを増加させ、DELAYはウェット・ミックスとリピ ート数を増加させ、ベースCOMPはそのコンプレッション量を増加させ、REVERBはそ のウェット・ミックスとディケイタイムを増加させる等があります。\*

\*ヒント:POD Express Bassの場合 SYNTHエフェクト・モデルでは、エフェクト・ノブをモデルの範 囲内で時計回りに回すと、そのオシレーションやレゾナンスが増加します。

#### **エフェクトをバイパスするときは、そのノブを反時計回りにいっぱいまでまわし て シンボルに設定します。.**

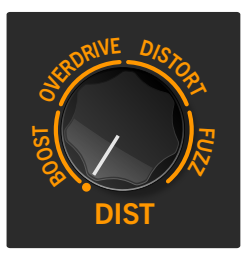

エフェクト・ノブを反時計回りにいっぱいまで回して、そのカテゴリーをバイパスします。

#### <span id="page-22-2"></span>ノイズ・ゲートの調整

POD Expressはそれぞれ入力ステージにノイズ・ゲートが用意されています。このゲートは 常に存在するため、エフェクト・ノブには表示されず、そのThresholdとDecayパラメータは 以下のように調整できます。

1. ゲートのThresholdにアクセスするときは、 ALTボタンとTAPスイッチの両方 を長押ししながら DISTノブ (POD Express Guitar)またはCOMPノブ(POD Express Bass)を回します。

Thresholdを最小値に設定するとゲートは実質的にバイパスされます。

2. ゲートのDecayにアクセスするときは、ALTボタンとTAPスイッチの両方を長押 ししながら、MODノブ(POD Express Guitar)または SYNTHノブ (POD Express Bass)を回します。.

ノブを調節すると、AMPエンコーダーの LEDリングに黄色のLEDが1つ点灯する場 合は最小値を示し、Threshold またはDecayパラメータ調整の最大値の場合は7つの LEDすべてが点灯することがわかります。

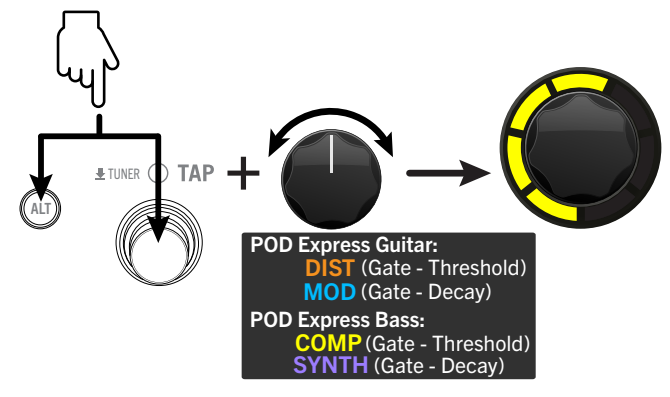

ゲート・ パラメータの編集 (POD Express Bass – Threshold 描写)

#### <span id="page-23-1"></span><span id="page-23-0"></span>ゲート・パラメータ

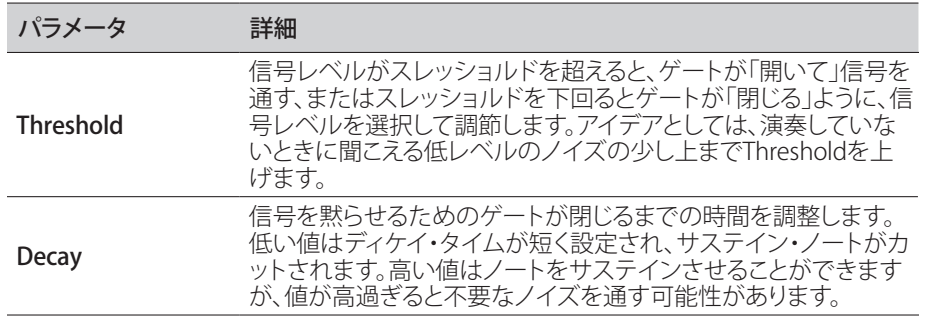

#### ボリューム・ペダル・エフェクトにアクセスする

POD Expressはそれぞれにボリューム・ペダル・エフェクトが用意されています。このボリュ ームは、エクスプレッション・ペダルを接続することでアクセスが可能になります。詳細は 14ペ[ージ、「エクスプレッション・ペダルの接続」を](#page-13-0)ご覧下さい。

# POD Express Guitarエフェクト・モデル

以下にPOD Express Guitarの各エフェクト・ノブに搭載されているギター・エフェクト・モデ ルをそれぞれ、ベースとなった実際のストンプボックスも含めて紹介します。

#### DISTモデル

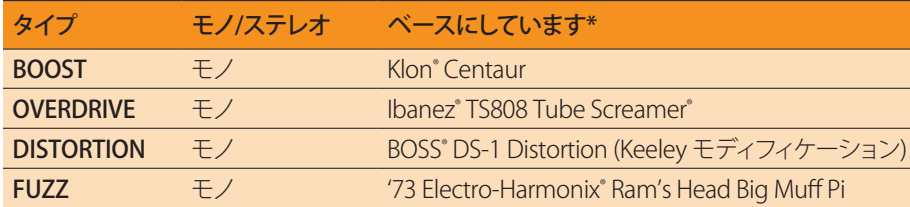

#### MODモデル

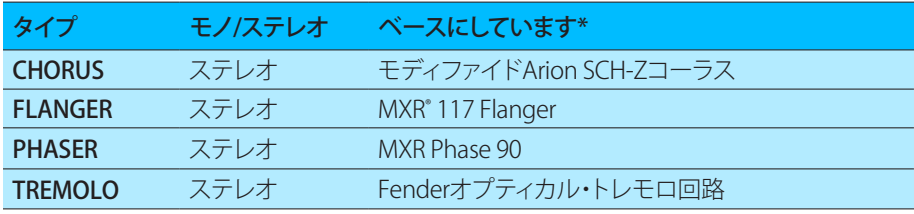

#### DELAY/Looperモデル

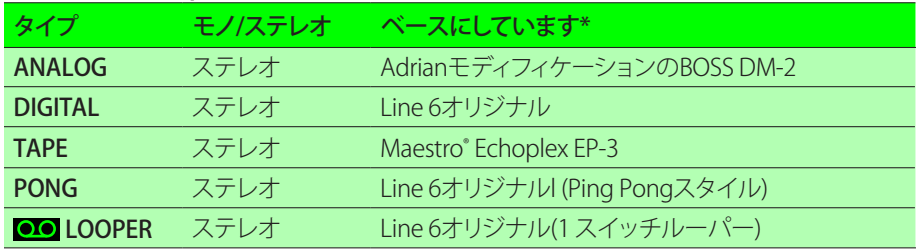

#### REVERBモデル

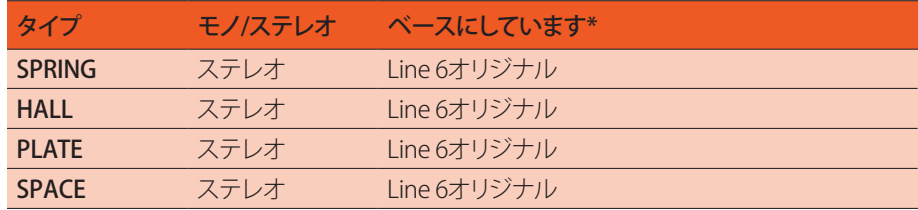

\*26ペ[ージ、「米国における登録商標」を](#page-25-1)参照ください。このドキュメントの中で使用される製品名はすべてそれぞれの所有者のトレードマークです。また、Yamaha Guitar GroupやLine 6との関連はありません。ここに記載されている製品名、情 報及びイメージは、Line 6のサウンドモデルの開発中に研究した特定の製品を明らかにする事を唯一の目的としています。

# <span id="page-24-0"></span>POD Express Bassエフェクト・モデル

以下に POD Express Bassの各エフェクト・ノブに搭載されているすべてのエフェクトモデル を、それぞれのベースとなった実際のエフェクト・ユニットも含めて紹介します。.

#### COMPRESSORモデル

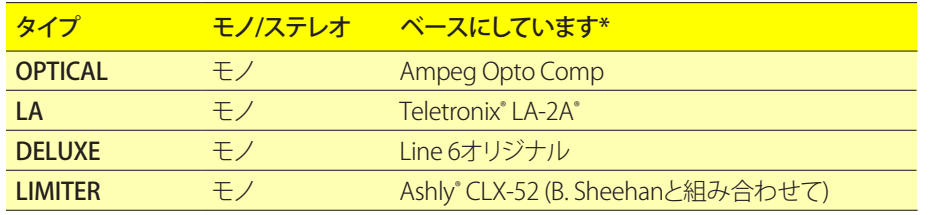

#### SYNTHモデル

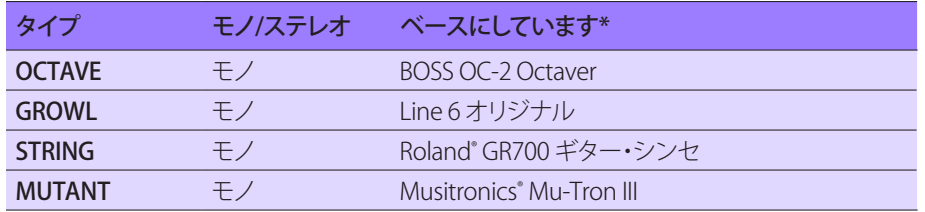

#### DISTモデル

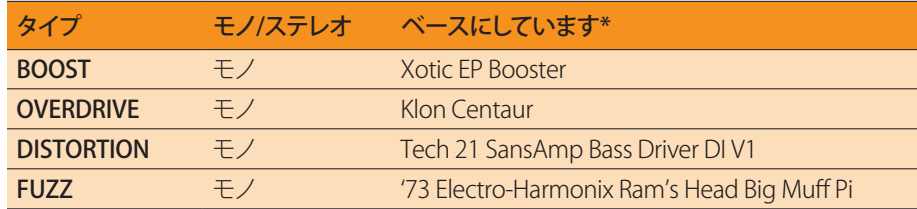

#### Modulation/Delay/Looperモデル

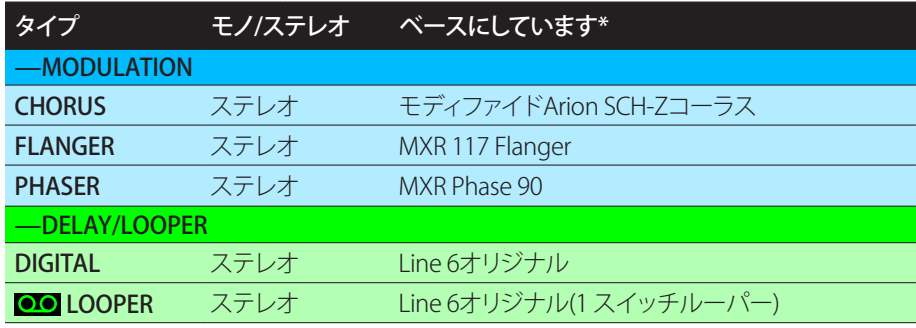

# <span id="page-24-1"></span>クイックルーパーを使う

DELAYノブ (POD Express Guitar) またはMODDELAYノブ (POD Express Bass)を時計回り にいっぱいまで回してルーパーを選択します。ONスイッチの LEDがぼんやりと白色で点灯 し、AMP エンコーダーのLEDリングがぼんやりと赤色で点灯してルーパーが録音可能な状 態になったことを知らせます。

ルーパーはステレオでデバイスのシグナル・パスの最後に配置されることに注意してくだ さい。録音したループには、ペダルの出力から聞こえる現在のアクティブなアンプ、キャブ、 エフェクトがすべて含まれています。ループを再生する際、オプションでアンプとエフェクト の設定を変更し、一緒に演奏する楽器に異なるトーンを提供することができます。最長30 秒までのループを録音できます。

#### 1. ONフットスイッチを押して録音を開始します。

ONフットスイッチLEDとLEDリングが明るい赤色で点灯し、ループが録音中であること を示します。楽器の演奏を即座に開始してループを録音します。

2. ONフットスイッチを再び押すとループの再生が開始します。

ONスイッチのLEDが明るい緑色で点灯し、LEDリング・セグメントは明るい緑色で1 から7まで順々に点灯して録音したループの長さを示します。ループを使用してエン ドレスにジャムることができます。

#### 3. オーバーダビングするときはONスイッチを再び押します。

ONスイッチLED が琥珀色で点灯し、LEDリング・セグメントが琥珀色で順次点灯して オーバーダビング用に録音したループの長さを示します。レイヤーパートを追加して ループを飾るには、さらに演奏します。スイッチを続けて押すことで再生とオーバーダ ブ・モードが切り替わります。

4. ルーパーがプレイ・モードまたはオーバーダブ・モードの状態で、ONスイッチ を1秒間長押しすれば、直近のオーバーダブを「取り消す」ことができます。。 直近のオーバーダブした録音が取り消されます。再びスイッチを長押しし、録音をやり 直します。

<span id="page-25-0"></span>5. ONスイッチを素早く2回押すと、再生が停止します。

再生/録音が停止し、LEDリングがぼんやりと緑色で点灯してループがメモリーに入っ たことを示します。Looperモードを終了したり、プリセットを変更したり、デバイスの電 源を切ったり、手動でループをクリアすると、ループはメモリーからクリアされることに 注意してください。(次の手順を参照).

6. ルーパーの再生/録音を停止した状態でONスイッチを長押しするとループが 完全に削除されます。

ONスイッチLEDがぼんやりと白色で点灯し、LEDリングはぼんやりと赤色で点灯する と、現在メモリーにはループが無く、再び録音する準備が整っていることを示します。

## <span id="page-25-1"></span>米国における登録商標

本ドキュメントに記載されているすべての製品名は、各社が所有する商標であり、Yamaha Guitar GroupまたはLine 6との関連や提携関係はありません。ここに記載されている製品 名、情報及びイメージは、Line 6のサウンドモデルの開発中に研究した特定の製品を明ら かにする事を唯一の目的としています。

5150はELVH Incの登録商標です。 AguilarはDavid Boonshoftの登録商標です。 AshlyはAshly Audio, Incの登録商標です。 BognerはBogner Amplificationの登録商標です。 BOSSとRolandはRoland Corporation USの登録商標です。 DarkglassとMicrotubesはDarkglass Electronics, TMI Douglas Castroの登録商標です。 Electro-HarmonixはNew Sensor Corpの登録商標です。 EnglはBeate AusflugとEdmund Englの登録商標です。 EpiphaniはEpifani Custom Sound Systems, Incの登録商標です。 Fender, Bassman, Deluxe Reverb及びPrinceton ReverbはFender Musical Instruments Corp.の登録 商標です。 IbanezはHoshino, Inc.の登録商標です。 KlonはKlon, LLCの登録商標です。 LA-2A及びTeletronixはUniversal Audio, Inc.の登録商標です。 MaestroはGibson Guitar Corp.の登録商標です。 MarshallはMarshall Amplification Plcの登録商標です。 MatchlessはMatchless, LLCの登録商標です。 Mesa/Boogie, Lone Star, PowerHouse及びRectifierはMesa/Boogie, Ltd.の登録商標です。 MusitronicsはMark S. Simonsenの登録商標です。 MXRはDunlop Manufacturing, Inc.の登録商標です。 PeaveyはPeavey Electronics Corporationの登録商標です。 RevvはRevv Amplification Inc.の登録商標です。

<span id="page-26-1"></span><span id="page-26-0"></span>グローバル・セッティング

グローバル・セッティングには、入力と出力レベル、フットスイッチの設定等、すべてのプ リセットへ適用される追加パラメータが含まれています。グローバル・セッティングには以 下の手順でアクセスします。ほとんどの場合、これらのセッティングは好みに合わせて一度 設定するだけで、後は全て忘れてしまうでしょう!グローバルのパラメータを編集する手順 は、POD Expressデバイスでは同じです。但し、フットスイッチ・パラメータの選択可能なオ プションは、前述のとおり若干異なります。

1. ALTボタンを押しながらAMPエンコーダーを押すとGlobalモードに入り、最初 のオプションが表示されます。

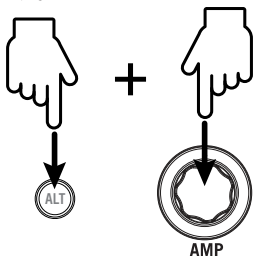

AMPエンコーダーの回りの7つのLEDは、以下で示すように、最初のページのGlobal セッティング1~7の現在値を反映した色で点灯します。

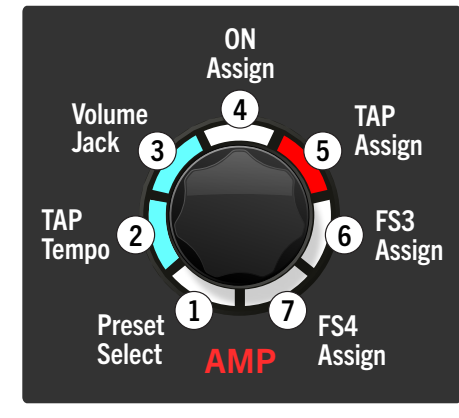

グローバル・セッティング(1~7)のページ1

2. AMPエンコーダーを回して、編集したいグローバル・セッティング (1~7) を選択 し、AMPエンコーダーを繰り返し押すと使用可能なオプションが一巡します。. その場所のLEDセグメントの色が選択した値を示します。

各パラメータの値のLEDの色については、28ペ [ージ、「グローバル・セッティング表」](#page-27-4) を参照してください。

例えば、TAP Tempoセッティングを、デフォルトの「プリセットごと」の値ではなく、「グ ローバル」に設定したいときは、AMPエンコーダーを回して2の位置に合わせ (その LEDが点滅)、そのLEDが、水色に変わるまでAMPエンコーダーを押します。

3. ページ2のグローバル・セッティング8~9にアクセスするときは、ALTを押して離 します。

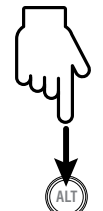

ALTを押すと、AMPエンコーダーの最初の2つのセグメントが、グローバル・セッティ ング8 & 9の現在の値を反映した色で点灯するのがわかります。下の図を参照してくだ さい。

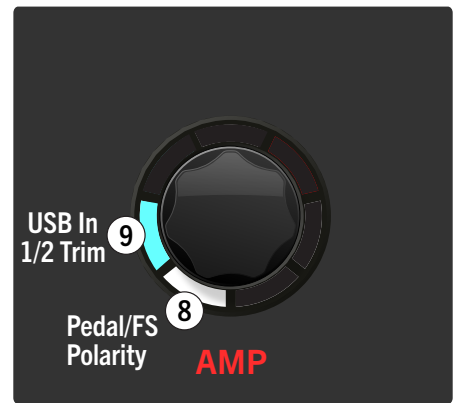

グローバル・セッティング(8~9)のページ2

4. AMPエンコーダーを回してグローバル・セッティング8または9を選択し、AMP を押すと使用可能なオプションが一巡します。

パラメータの値のLEDの色については、28ペ [ージ、「グローバル・セッティング表」を](#page-27-4) 参照してください。

5. 編集が終わったら、フットスイッチを押してグローバル・セッティングを終了 します。

## <span id="page-27-4"></span><span id="page-27-0"></span>グローバル・セッティング表

<span id="page-27-3"></span><span id="page-27-2"></span><span id="page-27-1"></span>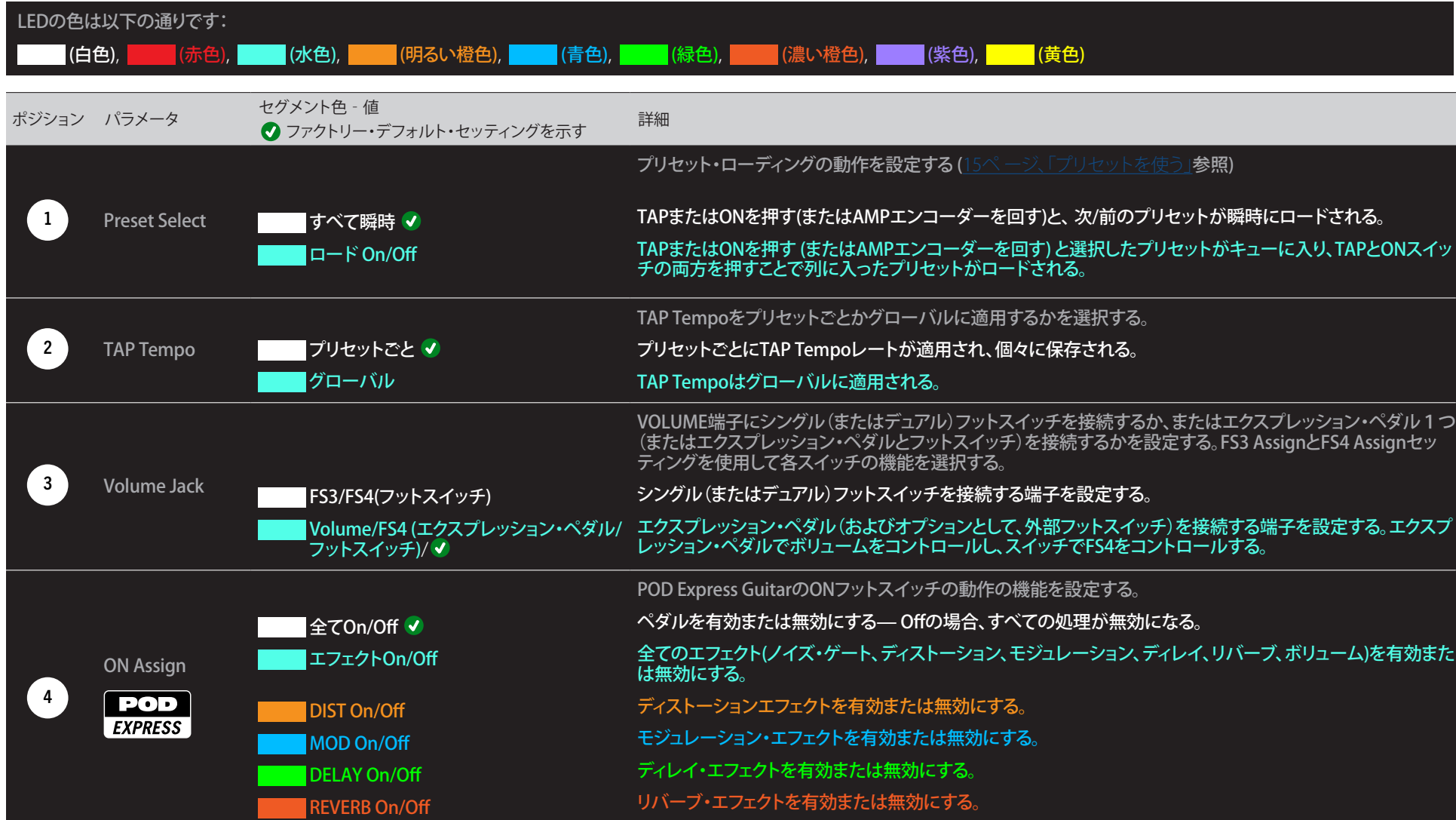

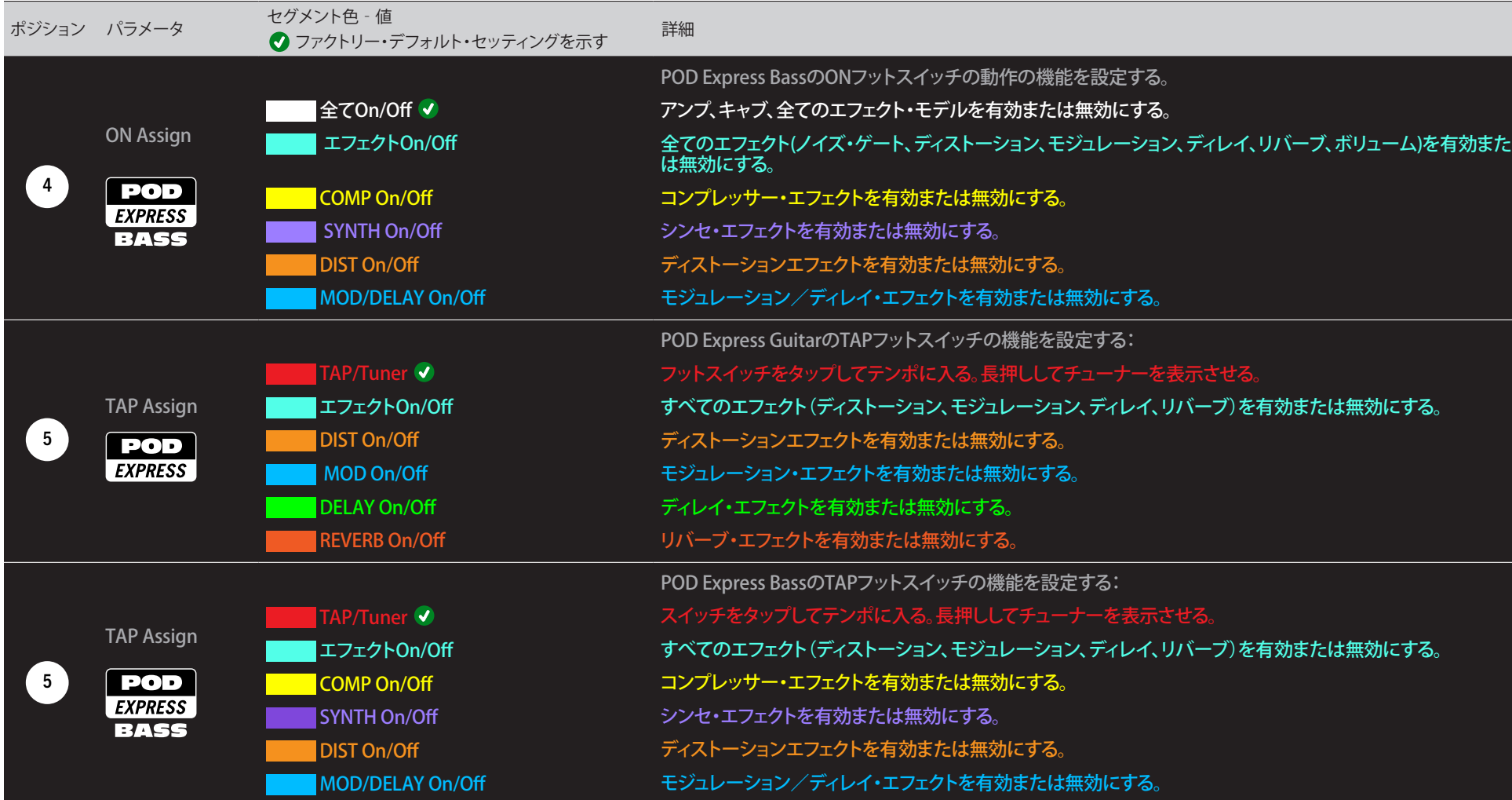

<span id="page-29-1"></span><span id="page-29-0"></span>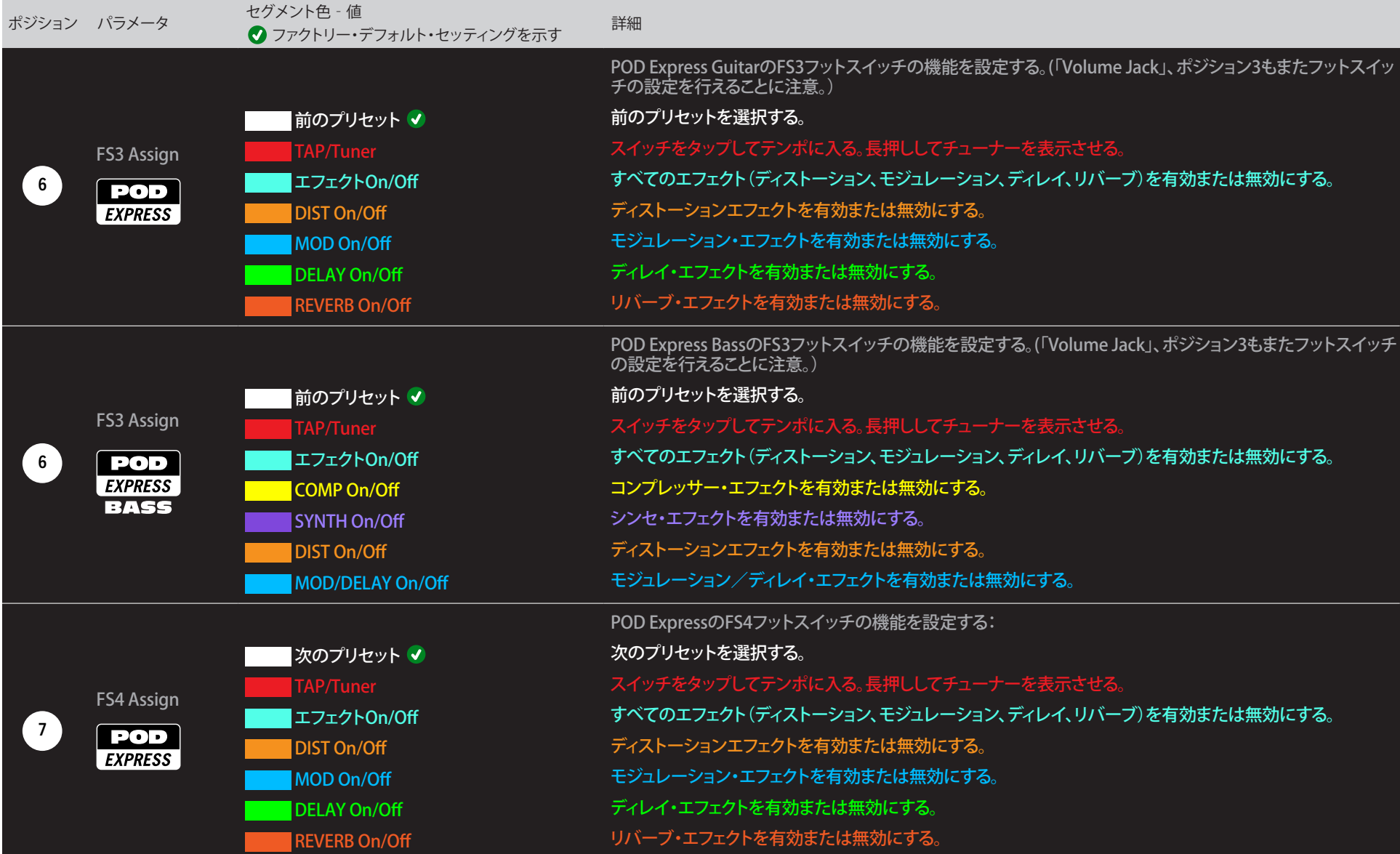

<span id="page-30-0"></span>![](_page_30_Picture_209.jpeg)

## <span id="page-30-1"></span>全てのグローバル設定のリセット

 $\blacktriangle$ 

POD Expressデバイスでファクトリー・リセットを実行すると、すべてのグローバル・セッティ ングをファクトリー・デフォルトに戻すことができます。

重要!ファクトリー・リセットを実行すると、すべてのファクトリー・プリセットも復元され、デバ イスに保存したカスタム・プリセットも消去されます。

### ファクトリー・リセットを実行する

POD Expressの電源をオフにして、接続したUSBケーブルは全て外します。. ONとTAPフット スイッチの両方を押しながら、ペダルの電源をオンにします。

- 電池を使用する場合は、6.3mmケーブルをデバイスのIN端子に接続して電源をオ ンにします。
- 電源アダプターを使用する場合は、アダプターをDC IN端子に接続して電源をオン にします。

デバイスの電源を入れると、AMPエンコーダーのLEDが白色で3回点滅し、ファクトリー・リ セットが成功したことを示します。

# <span id="page-31-1"></span><span id="page-31-0"></span>USB オーディオ

POD Express、USB 2.0、マルチチャンネル、低レイテンシーのオーディオ・インターフェース として機能し、WindowsおよびmacOSコンピュータ、iOSおよびAndroidモバイル・デバイス で24ビット/48kHzのネイティブ・オーディオをサポートします(USB接続の詳細[は7ペー](#page-6-1) [ジ](#page-6-1)を参照)。POD Expressとお手持ちのコンピュータ間でのオーディオの扱いの詳細は、以 下のイラストと表を参照してください。

注記:Windowsコンピュータで低レイテンシーのUSBオーディオを動作させるには (ほとんどの WindowsDAW アプリケーションで必要な) Line 6 POD Express ASIO® ドライバーをダウンロー ドしてインストールする必要があります [\(34ページ](#page-33-1)参照)。

macOSコンピュータとiOSまたはAndroidモバイル・デバイスでは Line 6ドライバーのインスト ールは不要です。POD Expressは、クラス・コンプライアント・ドライバーをサポートしています。 最新のオペレーティング・システムでのドライバーのサポートの詳細については[、line6.com/](https://line6.com/support) [support](https://line6.com/support)にアクセスしてご覧ください。

![](_page_31_Figure_4.jpeg)

POD ExpressのUSBオーディオ・ルーティング

![](_page_31_Picture_508.jpeg)

ヒント:コンピュータやモバイル・デバイスのアプリ(iTunes, Spotifyなど)からUSBストリーミン グを介した音楽とジャミングをする場合、必要に応じ[て「USB](#page-30-1) In 1/2 Trim」オプションを使用し て、個別にストリーミングUSBオーディオのレベルを調整できます。これにより、より簡単に音楽 再生のボリュームとギターやベース信号のレベルのバランスをとることができます。

### ハードウエア・モニタリング vs. ソフトウ エア・モニタリング

POD Expressデバイスは、ハードウエア・モニタリングを提供します。DAWソフトウェアのモ ニター設定とは別に、あなたのライブ入力信号を常に聴くことができます。ハードウェア・ モニタリングは、モニター信号がDAWソフトウェアへルーティングされないため、処理を加 えたライブのギター音を、ほぼ「レイテンシー・フリー」で聞けます。

DAWレコーディングによっては、ライブの入力信号をレコーディング・トラックへルーティ ングする、「インプット・モニタリング」または「ソフトウェア・モニタリング」機能を使用した 方が好ましい場合もあります。これにより、トラックに挿入したプラグインで処理された入 力のモニタリングが可能になります。DAWソフトウェア・モニタリングの弱点として、ライブ の入力信号が一度ソフトウェアにルーティングされ、その後またPOD Expressの出力に戻 されるため、わずかな遅れが生じることが挙げられます。これを「レイティンシー」と呼びま す。POD Expressは極めて低いレイテンシーでのオペレーションを提供するように設計さ れています。設定の詳細[は"ASIOドライバー・セッティング](#page-33-1) (Windowsのみ)"を参照してくだ さい。

<span id="page-32-0"></span>DAWトラックのソフトウェア・モニタリングを有効にした場合、POD Expressハードウエ ア・モニタリング信号まで同時に聴くことはないと思います。これを実現するには、POD ExpressのUSB 3/4入力をDAWオーディオ・トラックの入力ソースとして使用し、POD ExpressのAMP – CH VOLパラメータを最小にするのが最適です。(19ペ [ージ、「アンプ・](#page-18-1) [パラメータの編集」参](#page-18-1)照).この設定により、POD Expressからあなたのオーディオ・トラック へ送られるドライなDI信号のみを聴きながら録音することができます。( DIトラックへの録 音に関しては次のセクションをご覧下さい。)

# DIレコーディングとリアンプ

一般的なDAW録音技術は、ギターやベースからの未処理の信号など、ドライDI(直接入力) 信号を録音することです。これにより、DIトラックを後からプラグイン(Helix Nativeプラグイ ン等)で処理したり、アンプやその他のアウトボード・ギアでDIトラックを「リアンプ」すること が可能になります。POD Expressには、DIトラックを録音するための便利なオプションや、自 前のトーンを通してDIトラックにリアンプを加えるオプションなどが搭載されており、追加 のハードウエアやケーブルを必要としません!

お使いのペダルには、USBアウト3と4の2つの特別なDI出力があり、ギターまたはベース INから直接供給されます。

#### ドライDIトラックを録音する

この例では、処理済みのギターのトーンと、未処理の(ドライ)DIギター/ベースのトーンの 2種類を、2つのDAWトラックへ同時に録音します。

![](_page_32_Picture_6.jpeg)

POD Expressデバイス

1. DAWソフトウェアに新規のオーディオ・トラックを2つ作成します。 DIギターをドライなまま録音するためのモノトラックを1つ作成し、そのトラックのイ

ンプットをPOD ExpressのUSB 3(またはUSB 4、どちらでも可能)に設定します。

フルにステレオで処理したトーンを録音するためのステレオトラックを1つ作成し、 そのトラックのインプットをPOD ExpressのUSB 1/2に設定します。

2. 両方のトラックのアウトプットと、全てのトラックがペダルを通して再生されるよ うに、DAWマスターアウトプットもPOD Express USB 1/2に設定します。 POD Express (処理された) USB 1/2信号のレベルはAMP – CH VOL設定に影響される ため、USB 1/2トラックのレコーディング・レベルを最適に調整します。(ドライUSB 3/4 信号は固定レベルで、POD Expressのボリュームやゲイン・パラメータの影響を受け ません。)

**■ 注記:**ステレオトラックの出力をUSB 1/2に設定することで、録音中にPOD Expressのハードウエ ア・モニタリングを介して処理済みのトーンを聴くことができます。この構成には、全てのDAW トラックでソフトウェアの入力モニタリングを無効にしておくことが必要です。

#### 3. これら両方のDAWオーディオトラックの準備が整ったら、録音ボタンをを押し、 ギター演奏を始めてください。

これで演奏しながら聴く事ができるDIで処理済みのトラックと、そしていつでも後から DAWプラグインや、さらにはリアンプをかけて実験できる別のトラックも手に入れた事に なります(次のセクションを参照してください)。

#### POD Expressを使ったりアンプ

では録音したドライDIトラックを使って、それをPOD Expressへルートさせて処理してみま しょう。

![](_page_32_Picture_17.jpeg)

- 1. DAWソフトウェアの中で、DIトラックの出力設定をPOD Express USB 3/4に設 定します。
- 2. DAWプロジェクトの中で新たにステレオトラックを1つ作成し、そのトラックの インプット及びアウトプットの両方をUSB 1/2に設定します。録音用のトラックを 準備します。

<span id="page-33-0"></span>注記:DAWソフトウェアによっては、プロジェクトの再生時に処理した信号をモニターする場 合、このソフトウェア・モニタリング機能をこの「リアンプした」トラック上で起動させる必要があ ります。お手持ちのソフトウェアの説明書を参照してください。

- 3. 次にDAWプロジェクトを再生すれば、POD Expressを通じて「リアンプした」DIト ラックを聞くことができます!ミックスした再生を聞きながら、アンプ&エフェク トを好きなように調節してください。
- 4. 自分の好みに合わせてギタートーンのリアンプを終了した後、両方のDIとリア ンプしたトラックをソロで再生し、プロジェクトの最初に巻き戻し、DAW録音ボ タンを押して新しくリアンプしたトラックの中にリアルタイムで信号を取り込め るようにします。

DIトラックを最後まで再生し、録音を停止します。これで新しくリアンプしたギター/ベース・ トラックが完成です!

ヒント:オリジナルのギター/ベースDIトラックがまだ残っているため、このプロセスを繰り返す ことで、別のPOD Express設定で追加のリアンプ・トラックの作成や、プラグインの追加、オリジ ナルのトラックとのブレンド等、いろいろと試してお楽しみください。

## Core Audioドライバーセッティング (macOSのみ)

Macアプリケーション専用のオーディオ・インターフェースとしてPOD Expressを使用する場 合、追加ドライバーをインストールする必要はありません。POD ExpressはUSBポートに接 続するだけで、自動的にMacコンピュータのクラス適合USBドライバーを利用します。それ により、POD ExpressはMacユーティリティ>オーディオMIDIセットアップ・パネルまたはお 手持ちのDAWホスト及びマルチメディア・アプリケーション内に選択可能なCore Audioデ バイスとして表示されます。POD Expressデバイスは忠実に48kHzネイティブ・サンプル・レ ート・オペレーションをCore Audioホスト・デバイスで提供する事に注意してください。

### <span id="page-33-1"></span>ASIOドライバー・セッティング (Windows のみ)

POD ExpressをWindows DAWアプリケーション用のオーディオ・インターフェースとして使 用する場合、POD Express ASIOドライバーを使用するようにソフトウェアを構成することを 強く推奨します。ASIOドライバーは、DAW録音に不可欠な、優れた低レイテンシー・オーディ オ性能を発揮します。ドライバーの選択は通常、DAWソフトウエアのプリファレンスの中、ま たはオプション・ダイアログで見つかります。ソフトウエアの説明書を参照してください。

■ 注記:最新のWindows用Line 6 POD Express ASIOドライバーは[line6.com/softwareか](https://line6.com/software/)らダウン ロードとインストールが可能です。

一旦POD Express ASIOドライバーがお手持ちのDAW ソフトウェアの中で選択されると、 「ASIO設定」(またはDAWソフトウエアにもよりますが、似通ったタイトルで)のダイアログ の中にボタンが表示されます。このボタンを押してPOD Expressコントロール・パネルを起 動させ、以下のドライバーの設定を行います。

![](_page_33_Picture_244.jpeg)

POD Expressコントロール・パネル、USBオーディオ設定 (Windows)

Sound Control Panel:このボタンでWindows サウンド・コントロール・パネルを起動 させ、POD Expressをマルチメディア・アプリケーション用のオーディオ再生機器とし て設定することができます(Windowsメディアプレーヤー、iTunes等)。Windows サウ ンド・コントロール・パネル内の設定は、標準のマルチメディア・アプリケーションは標 準Windowsドライバーを利用するため、お手持ちのDAWソフトウェアに対応していま せん。

ASIO Buffer Size:あなたの目標はDAWソフトウェアで可能な限り低いレイテンシー ながらも、グリッチの無いオーディオ・パフォーマンスを達成させることです。小さいバ ッファサイズでは低レイテンシーが得られますが、コンピュータへは負荷が増加し、結 果的にはクリックやポップ音や他の聞き取れるノイズになることがあります。ここでス ライダーを低い値の設定にしておき、オーディオ・パフォーマンスに支障が生じた場合 は、このパネルに戻り、スライダーを右に動かして値を増やして問題の解決を試みて ください。

POD Expressコントロールパネルでの設定が終了したら、「Apply」と「OK」ボタンを押して DAWソフトウェアに戻ります。特定のオーディオ・デバイス、バッファおよびプロジェクトの 設定については、お手持ちのDAWソフトウェアの説明書を参照してください。

# <span id="page-34-1"></span><span id="page-34-0"></span>POD Express ファームウエアをアップデート

■ POD Expressデバイスをアップデートすることで、強化やバグ修正を行い、新しい 機能やファクトリー・プリセットを入手して本機を常時最新モデルの状態に保持 することができます。ペダルをアップデートするときは[、line6.com/software](https://line6.com/software)から 入手可能な無料のMacとWindowsコンピュータ用Line 6 Centralアプリケーションを使用 することができます。

- 1. Line 6 Centralをダウンロードしてインストールした後、POD Expressをコンピ ュータのUSBポートに直接接続します(USBハブには接続しないでください).。 コンピュータのUSBポートからではペダルに電源を供給できないため、必ず電池を装 着するか、電源アダプターを接続する必要があることに注意してください。
- 2. Line 6 Centralを起動させます。

On Mac:アプリケーション>へ進む Line 6 > Line 6 Central On Windows® :スタートボタン・メニュー> すべてのアプリケーション (またはプログラ  $\Delta$ )へ進む > Line 6 > Line 6 Central

3. Line 6アカウントへサインインする.\* アカウントを持っていない場合は、最初に作 成する必要があります。画面の指示に従ってオンライン登録を行ってください。

注記:ご使用のコンピュータがインターネットに接続されていない場合でも、Line 6 Centralの Update from Fileオプションを使用することで、オフラインのデバイスをアップデートすること が可能です。詳細はこのセクションの最後に記載されている手順をご覧ください。

ペダルが検出されてアプリケーション内のホーム画面に表示されます。ご使用のデバ イスに新しいファームウエアのバージョンがある場合、以下の画像のように、「Update Available」インジケーターが表示されます。

![](_page_34_Picture_8.jpeg)

4. ホーム画面のPOD Expressエントリーをクリックして次の画面へ進みます。 メニューから希望するファームウエアを選択してインストールします。最新のファーム ウエアを選択することを推奨します。

> **SELECT FIRMWARE** Firmware Version 1.00 \

選択したファームウエア・バージョンのリリース・ノートが表示されます。特別な指示が ある可能性もあるため。必ず詳細をお読みください。

5. 黄色のDownload Updateボタンをクリックしてファームウエアがダウンロード されるのを待ちます。青色に変化したPerform Updateボタンをクリックしてア ップデートを実行します。

![](_page_34_Picture_13.jpeg)

License Agreementが次の画面に表示されます。使用許諾契約書に目を通し、Accept をクリックして条件に同意し、アップデートのプロセスを開始します。その他の指示が 表示される場合は、その指示に従ってください。

6. アプリケーションでアップデートのプロセスが完了するまで数分間待ちます。 アップデートが完全に完了するまで、デバイスの操作や接続を妨げないことが 重要です!

アップデートのプロセスが完了したら、Line 6 Centralアプリケーションを終了し、アッ プデートされたデバイスを使用することができます。

注記:POD Expressデバイスのプリセットが変更されることはありませんが、ファームウエアの リリース・ノートに記載されているように、ファームウエアのアップデートにより、サウンドが若 干変更される場合があります。

#### オフライン・モードでLine 6 Centralを使用する

Line 6 Centralアプリを実行するコンピュータが、インターネットに接続されていない場合、 以下のように、アプリのUpdate from Fileオプションを使用してPOD Expressファームウエ アのアップデートを実行することが可能です。.

- 1. 先ず[line6.com/software/](https://line6.com/software/)のウェブページからPOD Expressの最新のファーム ウエアをダウンロードして入手する必要があります。次に、Line 6 Centralを使 用するコンピュータに、ダウンロードしたファイルを手動でコピーします POD Expressデバイスを直接コンピュータのUSBポートに接続します。
- 2. Line 6 Centralを起動し、アプリのホーム画面のPOD Expressペダルを選択し ます。アプリの画面に特別な指示があれば、必ず読んでその指示に従ってくだ さい。
- 3. 次の画面に表示されるUpdate From Fileボタンをクリックしてコンピュータを 一覧し、最初の手順で入手したPOD Expressファームウエア・ファイルを選択し ます。

#### UPDATE FROM FILE

- 4. 「License Agreement」が次の画面に表示されます。使用許諾契約書に目を 通し、Acceptをクリックして条件に同意し、アップデートのプロセスを開始しま す。その他の指示が表示される場合は、その指示に従ってください。
- 5. アプリケーションでアップデートのプロセスが完了するまで数分間待ちます。 アップデートが完了するまでは、デバイスのコントロールや接続を妨げないこ とが重要です!

![](_page_36_Picture_0.jpeg)